# GT-S5230W Руководство пользователя

 $\mathcal{L}_{i}$ 

层

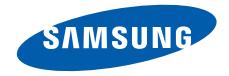

# О данном руководстве

Данное руководство предназначено для ознакомления <sup>с</sup> функциями <sup>и</sup> возможностями телефона. Прежде чем начать пользоваться телефоном, см. разделы «Знакомство <sup>с</sup> [телефоном](#page-18-0)», «[Подготовка](#page-23-0) телефона <sup>к</sup> работе» и «[Использование](#page-28-0) основных функций».

# Обозначения

Перед началом работы ознакомьтесь <sup>с</sup> обозначениями, принятыми <sup>в</sup> данном руководстве.

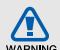

**Предупреждение** — ситуации, которые могут привести к получению травмы вами или кем-либо из окружающих

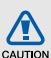

**Предостережение** — ситуации, которые могут привести к повреждению устройства или другого оборудования

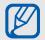

**Примечание** — примечания, советы или дополнительная информация

- $\blacktriangleright$  **См.** — страницы <sup>с</sup> соответствующей информацией, например: **► с. 12 (означает «см. с. 12»)**
- $\rightarrow$  **Стрелка** — порядок параметров или пунктов меню, которые следует выбрать для выполнения какого-либо действия, например: <sup>в</sup> режиме меню выберите пункт **Сообщения** → **Создать сообщение** (означает: нажмите программную клавишу **Сообщения**, затем выберите пункт **Создать сообщение**)
- [ ] **Квадратные скобки** клавиши телефона, например: [  $\overline{\cdots}$ ] (обозначает клавишу питания <sup>и</sup> выхода из меню)

# Сведения об авторских правах

Права на все технологии <sup>и</sup> изделия <sup>в</sup> составе данного устройства являются собственностью соответствующих владельцев:

- Bluetooth<sup>®</sup> является зарегистрированной торговой маркой Bluetooth SIG, Inc. во всем мире. Идентификатор Bluetooth QD: B015552.
- Java™ является товарным знаком корпорации Sun Microsystems, Inc.
- Проигрыватель Windows Media Player® является зарегистрированной торговой маркой корпорации Microsoft.
- Wi-Fi®, сертифицированный логотип Wi-Fi <sup>и</sup> логотип Wi-Fi являются зарегистрированными товарными знаками Wi-Fi Alliance.

# **CE01680**

# Содержание

## **Использование и техника безопасности [.........................................1](#page-6-0)**[Предупреждения](#page-6-1) <sup>о</sup> безопасности ...........1 Меры [предосторожности](#page-9-0) .........................4 Важная информация по использованию устройства [................................................6](#page-11-0)

## **Знакомство <sup>с</sup> [телефоном](#page-18-1) ..................13**

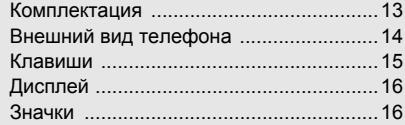

## **[Подготовка](#page-23-1) телефона <sup>к</sup> работе ......... 18**

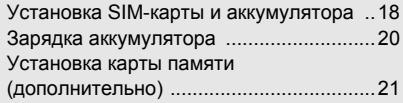

#### **[Использование](#page-28-1) основных функций 23**

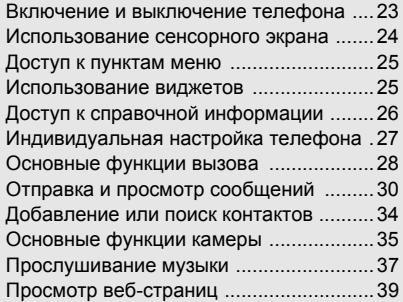

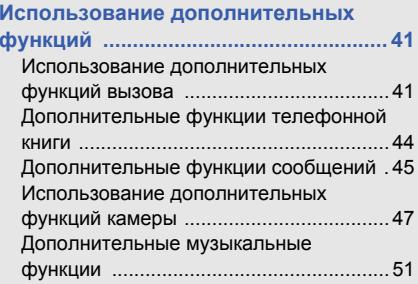

## **[Использование](#page-60-0) средств <sup>и</sup> приложений 55**

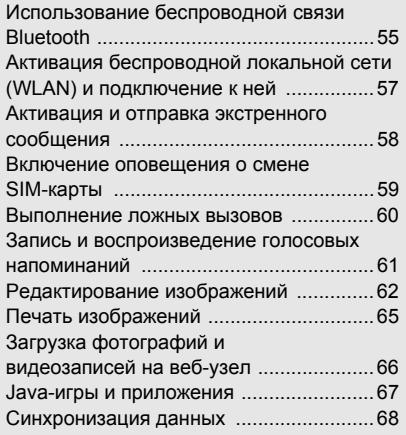

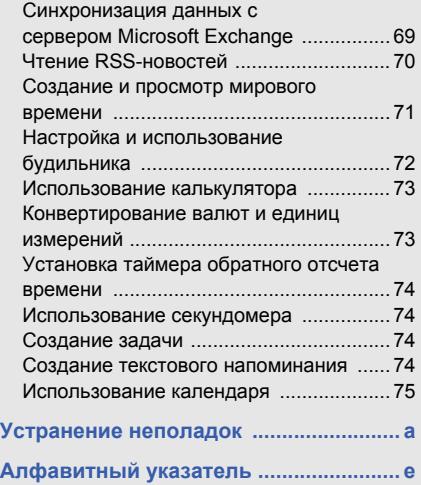

vi

# <span id="page-6-0"></span>Использованиеи техника безопасности

Во избежание возникновения опасности или нарушения закона, <sup>а</sup> также для обеспечения оптимальной работы телефона соблюдайте указанные ниже меры предосторожности.

<span id="page-6-1"></span>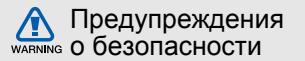

## Храните телефон <sup>в</sup> местах, недоступных для детей <sup>и</sup> домашних животных

Во избежание несчастных случаев храните мелкие детали телефона <sup>и</sup> аксессуары <sup>в</sup> местах, недоступных для детей <sup>и</sup> домашних животных.

## Берегите слух

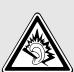

Продолжительное воздействие чрезмерно громкого звука может вызвать нарушения слуха. Прежде чем подключать наушники к источнику звука, обязательно следует уменьшить громкость. Уровень громкости не должен превышать минимально необходимый для разговора или прослушивания музыки.

## Аккуратно устанавливайте мобильные устройства <sup>и</sup> оборудование

Убедитесь, что мобильные телефоны <sup>и</sup> аксессуары, установленные <sup>в</sup> автомобиле, надежно закреплены. Не помещайте телефон и его аксессуары рядом <sup>с</sup> подушкой безопасности или <sup>в</sup> зоне ее раскрытия. Неправильная установка оборудования беспроводной связи может привести к серьезным травмам <sup>в</sup> случае срабатывания подушки безопасности.

## Аккуратное использование <sup>и</sup> утилизация аккумуляторов <sup>и</sup> зарядных устройств

- Используйте только рекомендованные компанией Samsung аккумуляторы <sup>и</sup> зарядные устройства. Несовместимые аккумуляторы и зарядные устройства могут привести <sup>к</sup> серьезным травмам <sup>и</sup> повреждению устройства.
- Никогда не сжигайте использованные аккумуляторы или телефон. Следуйте всем требованиям местного законодательства при утилизации использованных аккумуляторов и телефонов.
- Никогда не помещайте аккумуляторы <sup>и</sup> телефоны внутрь или на поверхность нагревательных приборов, например микроволновых печей, духовок или радиаторов. При перегреве аккумуляторы могут взорваться.
- Не сдавливайте <sup>и</sup> не прокалывайте аккумулятор. Избегайте внешнего давления на аккумулятор, так как это может привести к внутреннему короткому замыканию и перегреву.

## Меры предосторожности при использовании кардиостимуляторов

Во избежание радиопомех сохраняйте дистанцию не менее 15 см между мобильными телефонами и кардиостимуляторами, как рекомендуют производители и независимая группа экспертов Института исследований беспроводных технологий. При появлении малейших признаков радиопомех <sup>в</sup> работе кардиостимулятора или другого медицинского прибора немедленно выключите телефон <sup>и</sup> проконсультируйтесь с производителем кардиостимулятора <sup>и</sup> медицинского оборудования.

### Выключайте телефон <sup>в</sup> потенциально взрывоопасной среде

Не используйте телефон на автозаправочных станциях (станциях техобслуживания), <sup>а</sup> также вблизи емкостей <sup>с</sup> топливом или химическими веществами. Выключайте телефон <sup>в</sup> соответствии с предупреждающими знаками и инструкциями. Телефон может стать причиной взрыва или пожара <sup>в</sup> непосредственной близости от объектов хранения топлива или химических веществ, <sup>а</sup> также <sup>в</sup> местах выполнения взрывных работ. Не храните и не перевозите горючие жидкости, газы или взрывчатые вещества вместе с телефоном, его компонентами или аксессуарами.

#### Снижение риска повреждений и преждевременного износа

Во время использования телефона не сжимайте его <sup>в</sup> руке, не нажимайте клавиши слишком сильно, используйте специальные функции, благодаря которым количество нажатий на клавиши сокращается (например шаблоны <sup>и</sup> интеллектуальный ввод текста), делайте паузы между нажатиями.

## Не используйте телефон, если его дисплей поврежден или разбит

Разбитое стекло или акрил могут вызвать травмы рук <sup>и</sup> лица. Обратитесь <sup>в</sup> сервисный центр Samsung для замены дисплея. Если повреждения телефона возникли <sup>в</sup> результате его неправильной эксплуатации, гарантия производителя будет аннулирована.

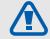

## <span id="page-9-0"></span>Меры предосторожности

#### CAUTION

Безопасность дорожного движения Не используйте телефон при управлении автомобилем <sup>и</sup> соблюдайте все правила, ограничивающие использование мобильных телефонов при вождении автомобиля. Используйте устройства громкой связи для обеспечения безопасности.

## Выполняйте все действующие правила и предупреждения

Соблюдайте все предписания, запрещающие использование мобильного устройства <sup>в</sup> определенной области.

#### Используйте только аксессуары, рекомендованные компанией Samsung

Использование несовместимых аксессуаров может стать причиной повреждения устройства или привести к нанесению травмы.

Выключайте телефон при нахождении рядом <sup>с</sup> медицинским оборудованием Телефон может создавать помехи <sup>в</sup> работе медицинского оборудования <sup>в</sup> больницах или других медицинских учреждениях. Следуйте всем требованиям, предупреждениям <sup>и</sup> указаниям медицинского персонала.

## Находясь <sup>в</sup> самолете, выключите телефон или отключите функции беспроводной связи

Включенный телефон может вызвать помехи, влияющие на работу бортового оборудования самолета. Соблюдайте все правила авиаперелетов <sup>и</sup> по требованию персонала выключайте телефон или переключайте его <sup>в</sup> автономный режим.

## Защита аккумуляторов <sup>и</sup> зарядных устройств от повреждений

- Берегите устройство от воздействия экстремальных температур (ниже 0 °C/32 °F или выше 45 °C/113 °F). Слишком высокая или низкая температура уменьшает емкость и срок службы аккумуляторов.
- Не допускайте соприкосновения аккумуляторов с металлическими предметами, так как это может вызвать замыкание положительного и отрицательного контактов аккумулятора и привести к временному или постоянному нарушению его работы.
- Не используйте поврежденное зарядное устройство или аккумулятор.

## Обращайтесь <sup>с</sup> устройством аккуратно и осторожно

- Запрещается самостоятельно разбирать телефон из-за риска поражения электрическим током.
- Избегайте попадания влаги на телефон. Проникнув внутрь устройства, она может привести к его серьезным повреждениям;

при этом специальная наклейка внутри корпуса изменит свой цвет. Не прикасайтесь <sup>к</sup> телефону мокрыми руками. Попадание влаги влечет за собой прекращение действия гарантии производителя.

- Не используйте <sup>и</sup> не храните телефон в запыленных или загрязненных помещениях. Это может вызвать повреждение подвижных частей телефона.
- Данный телефон является сложным электронным устройством — удары <sup>и</sup> неаккуратное обращение могут привести к серьезным повреждениям электроники.
- Не раскрашивайте телефон, краска может засорить подвижные части и нарушить их нормальную работу.
- При использовании вспышки или фонарика избегайте попадания прямого света в глаза людей <sup>и</sup> животных на близком расстоянии.

 Не подвергайте телефон воздействию магнитных полей: это может привести к повреждению устройства. Не используйте футляры для переноски <sup>и</sup> другие аксессуары <sup>с</sup> магнитными застежками, <sup>а</sup> также избегайте воздействия на телефон магнитных полей в течение долгого времени.

## Не используйте телефон вблизи других электронных приборов, это может привести к возникновению помех

Устройство излучает радиосигналы (RF), которые могут создавать помехи <sup>в</sup> работе не защищенных от воздействия радиочастотного излучения электронных устройств, таких как кардиостимуляторы, слуховые аппараты, медицинские приборы <sup>и</sup> другие электронные устройства, используемые дома или <sup>в</sup> автомобиле. Для устранения радиопомех обратитесь <sup>к</sup> производителю оборудования.

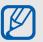

## <span id="page-11-0"></span>Важная информация по использованию устройства

При использовании держите устройство в обычном положении Избегайте прикосновений <sup>к</sup> внутренней антенне устройства.

#### Доверяйте ремонт телефона только квалифицированным специалистам Неквалифицированный ремонт может привести к поломке устройства <sup>и</sup> прекращению действия гарантии.

## Продление срока службы аккумулятора и зарядного устройства

- Не следует оставлять аккумулятор подключенным <sup>к</sup> зарядному устройству на срок более недели, поскольку избыточная зарядка может сократить срок его службы.
- Если полностью заряженный аккумулятор не использовать, он со временем разряжается.
- После зарядки аккумулятора всегда отключайте зарядное устройство от источника питания.
- Аккумуляторы следует использовать только по прямому назначению.

## Аккуратно обращайтесь <sup>с</sup> SIM-картой и картами памяти

- Не извлекайте карту во время передачи и получения данных, это может привести к потере данных и повреждению карты или устройства.
- Предохраняйте карту от сильных ударов, статического электричества и электрических помех от других устройств.
- Частые стирание и запись данных уменьшают срок службы карты.
- Не прикасайтесь <sup>к</sup> позолоченным контактам карты памяти пальцами и металлическими предметами. В случае загрязнения карты протирайте ее мягкой тканью.

## Доступ <sup>к</sup> службам экстренной помощи

В некоторых зонах и при некоторых обстоятельствах невозможно совершить экстренный вызов. Перед отъездом <sup>в</sup> отдаленные или не обслуживаемые области продумайте другой способ связи со службами экстренной помощи.

## Информация <sup>о</sup> сертификации удельного коэффициента поглощения (SAR)

Устройство изготовлено <sup>с</sup> учетом предельно допустимых уровней излучения радиочастотной (РЧ) энергии, рекомендованных Советом ЕС. Данные стандарты запрещают продажу мобильных устройств, уровень излучения которых (называемый удельным коэффициентом поглощения SAR) превышает 2 ватт на килограмм.

Использование и техника безопасности

Во время тестирования максимальный SAR для данной модели составил 0,586 ватт на килограмм. При обычном использовании значение SAR гораздо меньше, поскольку устройство использует только радиочастотную энергию, необходимую для передачи сигнала на ближайшую базовую станцию. Благодаря автоматическому снижению уровня излучения устройство сокращает общее количество выделяемой радиочастотной энергии.

Декларация соответствия на задней обложке данного руководства показывает соответствие директиве Европейского парламента <sup>и</sup> Совета по радиооборудованию <sup>и</sup> телекоммуникационному терминальному оборудованию. Для получения дополнительных сведений <sup>о</sup> SAR <sup>и</sup> стандартах ЕС посетите веб-узел Samsung.

### Правильная утилизация изделия

(Использованное электрическое <sup>и</sup> электронное оборудование)

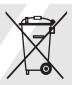

(Данные правила действуют <sup>в</sup> странах Европейского Союза <sup>и</sup> других европейских странах <sup>с</sup> раздельной системой сбора мусора)

Наличие данного значка показывает, что изделие и его электронные аксессуары (например зарядное устройство, гарнитура, кабель USB) по окончании их срока службы нельзя утилизировать вместе <sup>с</sup> бытовыми отходами. Во избежание нанесения вреда окружающей среде <sup>и</sup> здоровью людей при неконтролируемой утилизации, <sup>а</sup> также для обеспечения возможности их переработки для повторного использования утилизируйте изделие и его электронные аксессуары отдельно от прочих отходов.

Сведения <sup>о</sup> месте <sup>и</sup> способе утилизации изделия в соответствии с нормами природоохраны можно получить у продавца или <sup>в</sup> соответствующей государственной организации.

Бизнес-пользователи должны обратиться к поставщику и ознакомиться с условиями договора покупки. Запрещается утилизировать изделие и его электронные аксессуары вместе с другими производственными отходами.

### Правильная утилизация аккумуляторов для этого продукта

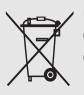

(Для стран ЕС <sup>и</sup> других европейских стран, использующих отдельные системы возврата аккумуляторов)

Такая маркировка на аккумуляторе, руководстве или упаковке указывает на то,

что аккумуляторы, используемые в данном продукте, не должны выбрасываться вместе <sup>с</sup> другими бытовыми отходами по окончании срока службы. Химические символы Hg, Cd или Pb означают то, что аккумулятор содержит ртуть, кадмий или свинец <sup>в</sup> количествах, превышающих контрольный уровень <sup>в</sup> Директиве ЕС 2006/66. Если аккумуляторы утилизированы неправильно, эти вещества могут нанести вред здоровью людей или окружающей среде.

Для защиты природных ресурсов <sup>и</sup> <sup>с</sup> целью повторного использования ценных материалов, отделяйте аккумуляторы от остального мусора <sup>и</sup> сдавайте их на переработку через местную систему бесплатного обмена аккумуляторов.

## Отказ от ответственности

Некоторое содержимое <sup>и</sup> услуги, доступ <sup>к</sup> которым можно получить с помощью данного устройства, принадлежат третьим сторонам <sup>и</sup> защищены законами об авторских правах, патентах, товарных знаках <sup>и</sup>/или других видах интеллектуальной собственности. Такое содержимое <sup>и</sup> службы предназначены исключительно для личного некоммерческого использования. Запрещается использование любого содержимого или услуги способом, отличным от указанного соответствующим владельцем содержимого или поставщика услуг. Не ограничиваясь вышеизложенным, если это явно не одобрено соответствующим владельцем содержимого или поставщиком услуг, запрещается изменение, копирование, переиздание, загрузка, отправка, перевод, продажа, создание производных продуктов,

эксплуатация или распространение любым способом или средством любого содержимого или услуги, установленных на данном устройстве.

«СОДЕРЖИМОЕ И УСЛУГИ ТРЕТЬИХ СТОРОН ПОСТАВЛЯЮТСЯ «КАК ЕСТЬ». КОМПАНИЯSAMSUNG НЕ ПРЕДОСТАВЛЯЕТ НИКАКИХ ГАРАНТИЙ, ЯВНЫХ ИЛИ ПОДРАЗУМЕВАЕМЫХ, НА ПРАВИЛЬНОЕ ФУНКЦИОНИРОВАНИЕ ТАКОГО СОДЕРЖИМОГО ИЛИ УСЛУГ С ЛЮБОЙ ЦЕЛЬЮ. КОМПАНИЯ SAMSUNG <sup>В</sup> ЯВНОЙ ФОРМЕ ОТКАЗЫВАЕТСЯ ОТ ЛЮБЫХ ПОДРАЗУМЕВАЕМЫХ ГАРАНТИЙ, ВКЛЮЧАЯ (НО НЕ ОГРАНИЧИВАЯСЬ ТАКОВЫМИ) ГАРАНТИИ ГОДНОСТИ ДЛЯ ПРОДАЖИ И СООТВЕТСТВИЯ ОПРЕДЕЛЕННОЙ ЦЕЛИ. КОМПАНИЯ SAMSUNG НЕ ГАРАНТИРУЕТ ТОЧНОСТЬ, ГОДНОСТЬ, СВОЕВРЕМЕННОСТЬ,

ЗАКОННОСТЬ ИЛИ ПОЛНОТУ ЛЮБОГО СОДЕРЖИМОГО ИЛИ УСЛУГ, ДОСТУПНЫХ НА ДАННОМ УСТРОЙСТВЕ, <sup>И</sup> НИ ПРИ КАКИХ ОБСТОЯТЕЛЬСТВАХ, ВКЛЮЧАЯ НЕБРЕЖНОСТЬ, КОМПАНИЯ SAMSUNG НЕ НЕСЕТ ОТВЕТСТВЕННОСТИ, БУДЬ ТО КОНТРАКТ ИЛИ ГРАЖДАНСКОЕ ПРАВОНАРУШЕНИЕ, ЗА ЛЮБОЙ ПРЯМОЙ, НЕПРЯМОЙ, СЛУЧАЙНЫЙ, СПЕЦИАЛЬНЫЙ ИЛИ КОСВЕННЫЙ УЩЕРБ, АДВОКАТСКИЕ ГОНОРАРЫ, РАСХОДЫ ИЛИ ЛЮБЫЕ ДРУГИЕ УБЫТКИ, ВОЗНИКАЮЩИЕ В ПРОЦЕССЕ ИСПОЛЬЗОВАНИЯ ЛЮБОЙ ИНФОРМАЦИИ (ИЛИ В СВЯЗИ С НИМ), СОДЕРЖАЩЕЙСЯ В ЛЮБОМ СОДЕРЖИМОМ ИЛИ УСЛУГЕ, ИЛИ В РЕЗУЛЬТАТЕ ИСПОЛЬЗОВАНИЯ ПОСЛЕДНИХ ВАМИ ИЛИ ТРЕТЬИМИ ЛИЦАМИ, ДАЖЕ В ТОМ СЛУЧАЕ, ЕСЛИ ВЫ ИЛИ ОНИ БЫЛИ ПРОИНФОРМИРОВАНЫ О ВОЗМОЖНОСТИ ВОЗНИКНОВЕНИЯ ТАКОГО УЩЕРБА».

Функционирование услуг, предоставляемых третьими сторонами, может быть прекращено или приостановлено <sup>в</sup> любое время, <sup>и</sup> компания Samsung не дает никаких разъяснений по этому поводу, <sup>а</sup> также не гарантирует, что любое содержимое или услуга будут доступны <sup>в</sup> любой период времени. Содержимое <sup>и</sup> услуги передаются третьими сторонами <sup>с</sup> помощью сетей <sup>и</sup> средств передачи информации, контроля над которыми компания Samsung не имеет. Без ограничения универсальности данного отказа от ответственности компания Samsung явно отказывается от любой ответственности за приостановку или временное прекращение предоставления содержимого или услуг, доступных на данном устройстве.

Компания Samsung также не несет ответственности за клиентское обслуживание, связанное с таким содержимым или услугами. Любые вопросы или запросы на обслуживание, связанные <sup>с</sup> содержимым или услугами, должны направляться напрямую поставщикам соответствующего содержимого или услуг.

12

# <span id="page-18-1"></span><span id="page-18-0"></span>Знакомство с телефоном

В данном разделе представлены внешний вид телефона, клавиши управления, дисплей <sup>и</sup> значки.

# <span id="page-18-2"></span>Комплектация

В комплект поставки телефона входят следующие компоненты:

- Мобильный телефон
- Аккумулятор
- Зарядное устройство
- Руководство пользователя
	- Программное обеспечение <sup>и</sup> аксессуары, которые входят в комплект поставки телефона, зависят от региона или оператора мобильной связи. Дополнительные аксессуары можно приобрести у местных дилеров компании Samsung.
		- Аксессуары, поставляемые <sup>с</sup> телефоном, лучше всего подходят для работы <sup>с</sup> ним.

# <span id="page-19-0"></span>Внешний вид телефона

На передней панели телефона находятся следующие клавиши <sup>и</sup> функции.

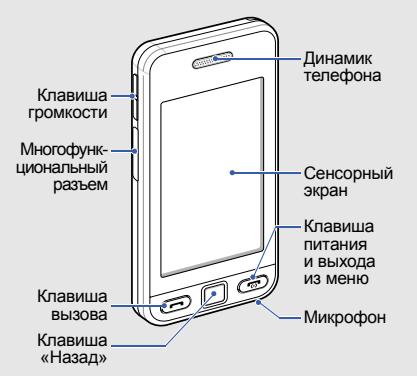

На задней панели телефона находятся следующие клавиши <sup>и</sup> функции.

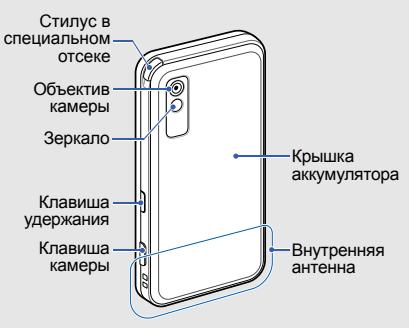

Клавиатуру можно заблокировать, чтобы избежать случайного нажатия клавиш. Чтобы заблокировать клавиатуру, нажмите клавишу удержания. Чтобы разблокировать сенсорный экран <sup>и</sup> клавиши, нажмите <sup>и</sup> удерживайте клавишу удержания или значок блокировки на экране.

# <span id="page-20-0"></span>Клавиши

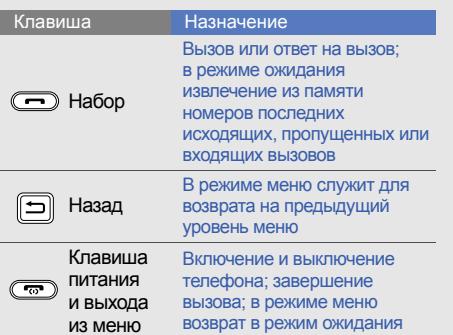

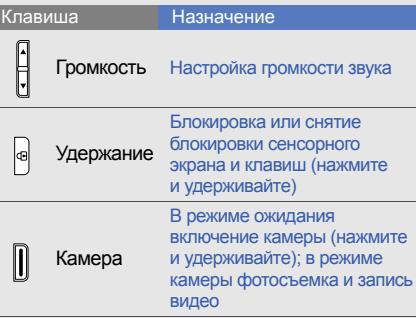

# <span id="page-21-0"></span>Дисплей

Дисплей телефона разделен на следующие области:

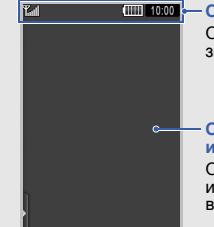

#### **Область значков**

Отображение различных значков

#### **Область текста <sup>и</sup> изображений**

Отображение сообщений, инструкций <sup>и</sup> информации, вводимой пользователем

# <span id="page-21-1"></span>Значки

В этом разделе представлена информация <sup>о</sup> значках, отображающихся на дисплее.

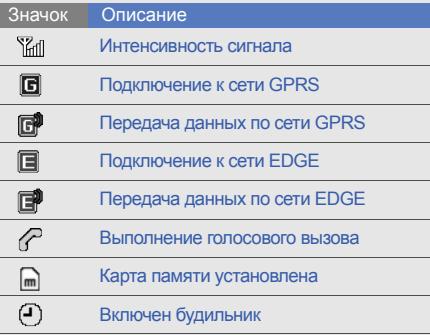

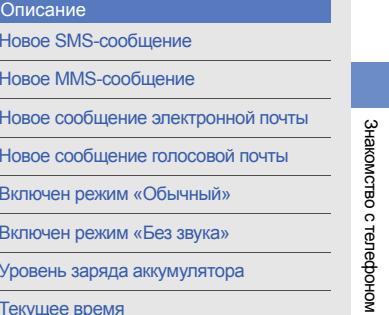

Новое SMS-сообщение Новое MMS-сообщение

Описание

Значок

磆 ⊠ ⊠a ⊠

 $\mathbb{N}$  $\sqrt{m}$ 10:00

Текущее время

Новое сообщение голосовой почты Включен режим «Обычный» Включен режим «Без звука» Уровень заряда аккумулятора

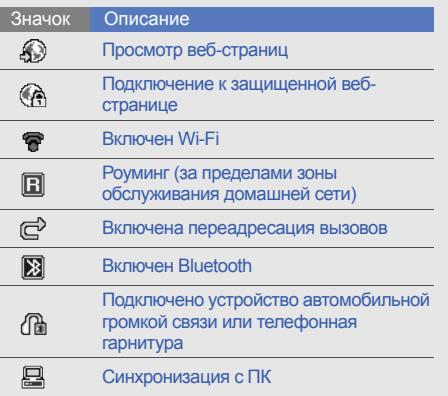

# <span id="page-23-1"></span><span id="page-23-0"></span>Подготовка телефона <sup>к</sup> работе

Соберите телефон <sup>и</sup> подготовьте его <sup>к</sup> работе.

# <span id="page-23-2"></span>Установка SIM-карты и аккумулятора

При подключении <sup>к</sup> услуге сотовой связи вы получите SIM-карту (Subscriber Identity Module), содержащую персональный идентификационный номер (PIN) <sup>и</sup> список дополнительных услуг.

Установка SIM-карты <sup>и</sup> аккумулятора

1. Снимите крышку аккумулятора.

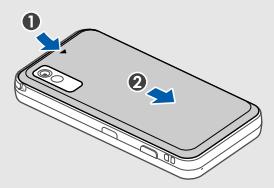

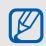

Если телефон включен, нажмите и удерживайте клавишу [  $\frac{1}{100}$ ], чтобы выключить его.

2. Вставьте SIM-карту.

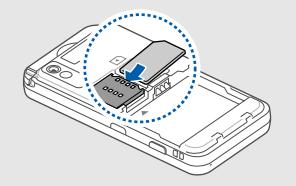

- • $\mathbb{Z}$ контактами вниз.
	- • Без установленной SIM-карты можно использовать внесетевые функции телефона <sup>и</sup> некоторые пункты меню.

3. Вставьте аккумулятор.

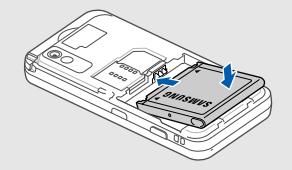

Вставьте SIM-карту <sup>в</sup> телефон 4. Установите крышку аккумулятора на место.

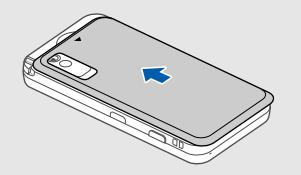

# <span id="page-25-0"></span>Зарядка аккумулятора

Перед первым использованием телефона необходимо зарядить аккумулятор.

- 1. Откройте крышку многофункционального разъема, расположенного <sup>в</sup> боковой части телефона.
- 2. Вставьте узкий конец провода зарядного устройства <sup>в</sup> разъем.

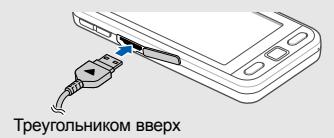

Неправильное подключение зарядного устройства может стать причиной **САUTION** серьезных повреждений телефона. Повреждения, возникшие <sup>в</sup> результате неправильного использования, не подлежат гарантийному ремонту.

- 3. Вставьте штепсельную вилку зарядного устройства <sup>в</sup> розетку.
- 4. Когда аккумулятор полностью зарядится (значок ПШ перестанет изменяться), выньте вилку зарядного устройства из розетки.
- 5. Отключите зарядное устройство от телефона.
- 6. Закройте крышку многофункционального разъема.

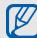

#### **Индикатор низкого уровня заряда аккумулятора**

Когда аккумулятор разрядится, раздастся предупредительный звуковой сигнал <sup>и</sup> появится сообщение <sup>о</sup> том, что аккумулятор разряжен. Значок аккумулятора примет вид пустого и начнет мигать. Когда уровень заряда становится слишком низким, телефон автоматически выключается. Чтобыпродолжить пользоваться телефоном, необходимо зарядить аккумулятор.

# <span id="page-26-0"></span>Установка карты памяти (дополнительно)

Для хранения дополнительных файлов мультимедиа необходимо использовать карту памяти. Данный телефон поддерживает карты памяти microSD™ емкостью до 8 ГБ (<sup>в</sup> зависимости от изготовителя <sup>и</sup> типа карты).

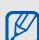

После форматирования на ПК карты памяти могут неправильно работать при установке <sup>в</sup> телефон. Поэтому форматирование карт памяти следует выполнять только <sup>с</sup> помощью телефона.

1. Снимите крышку аккумулятора и извлеките аккумулятор.

2. Вставьте карту памяти так, чтобы сторона с наклейкой была направлена вниз.

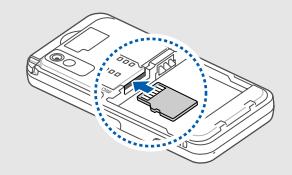

- 3. Вставьте карту в разъем до щелчка фиксатора.
- 4. Вставьте аккумулятор и установите крышку на место.

Чтобы извлечь карту памяти, снимите крышку аккумулятора, извлеките аккумулятор и вытащите карту из разъема.

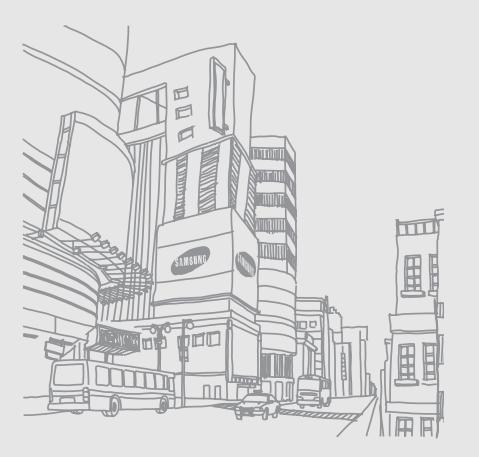

# <span id="page-28-1"></span><span id="page-28-0"></span>Использованиеосновныхфункций

В данном разделе описываются основные действия <sup>и</sup> главные функции мобильного телефона.

# <span id="page-28-2"></span>Включение и выключение телефона

Чтобы включить телефон, выполните следующие действия.

- 1.. Нажмите и удерживайте клавишу [ त्लु ].
- 2. Введите свой PIN-код <sup>и</sup> выберите пункт **Да** (при необходимости).

Чтобы выключить телефон, выполните действие 1.

## Переключение <sup>в</sup> автономный режим

Переключив телефон <sup>в</sup> автономный режим, можно использовать его внесетевые функции там, где запрещено использование беспроводных устройств, например <sup>в</sup> самолете или <sup>в</sup> больнице.

Чтобы переключиться <sup>в</sup> автономный режим, <sup>в</sup> режиме меню выберите пункт **Настройки** →**Профили** → **Автономный**.

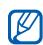

Следуйте всем официальным предупреждениям и указаниям в тех местах, где беспроводные устройства запрещены.

# <span id="page-29-0"></span>Использование сенсорного экрана

Сенсорный экран телефона позволяет легко выбирать элементы <sup>и</sup> выполнять различные действия. Данный раздел содержит описание основных действий по управлению сенсорным экраном с помощью стилуса.

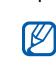

Для удобства работы <sup>с</sup> сенсорным экраном удалите защитную пленку с его поверхности.

• Касание. Для выбора выделенного пункта один раз коснитесь экрана стилусом.

- Касание и удержание. Коснитесь экрана стилусом <sup>и</sup> удерживайте его на выбранном элементе, чтобы выполнить связанное <sup>с</sup> ним действие.
- Перетаскивание. Коснитесь стилусом экрана <sup>и</sup> двигайте стилус, удерживая его на перемещаемом ползунке полосы прокрутки.

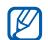

Во избежание появления царапин на экране не используйте вместо стилуса ручки, карандаши и другие острые предметы.

На задней стенке телефона расположен специальный отсек для хранения стилуса.

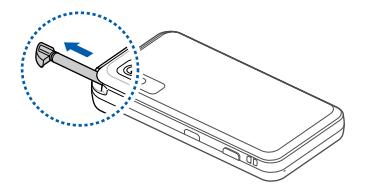

# <span id="page-30-0"></span>Доступ <sup>к</sup> пунктам меню

Чтобы получить доступ <sup>к</sup> меню телефона, выполните следующие действия.

- 1. Для перехода <sup>в</sup> режим меню из режима ожидания выберите пункт **Меню**.
- 2. Выберите пункт меню или опцию. Кроме того, получить доступ <sup>к</sup> пункту меню можно касанием значка в режиме меню. Прокрутите экраны меню влево или вправо.
- 3. Чтобы подняться на один уровень, нажмите клавишу «Назад»; для возврата <sup>в</sup> режим ожидания нажмите клавишу [  $\approx$  ].

# <span id="page-30-1"></span>Использование виджетов

В данном разделе описывается использование виджетов и меню виджетов.

- Некоторые виджеты связаны c услугами Интернета. Использование виджета, связанного c услугами Интернета, может повлечь дополнительные расходы на траффик.
- Доступные виджеты зависят от оператора мобильной связи <sup>и</sup> региона.

## Панель виджетов

Чтобы открыть панель виджетов, в режиме ожидания нажмите на стрелку в левом нижнем углу экрана. Виджеты на панели виджетов можно расположить <sup>в</sup> любом порядке или переместить на экран режима ожидания.

## Добавление виджетов на экран режима ожидания

- 1.Откройте панель виджетов.
- 2. Перетащите виджет <sup>с</sup> панели виджетов на экран режима ожидания. Виджет можно разместить <sup>в</sup> любой части экрана.

### Смена виджетов

- 1. В режиме меню выберите пункт **Настройки** → **Дисплей <sup>и</sup> подсветка** →**Виджеты**.
- 2. Выберите нужные виджеты <sup>и</sup> выберите пункт **Сохранить**.

# <span id="page-31-0"></span>Доступ <sup>к</sup> справочной информации

В данном разделе описывается доступ <sup>к</sup> справочной информации по телефону.

- 1. Откройте панель виджетов.
- 2. Перетащите значок |? | на экран в режиме ожидания <sup>и</sup> выберите его.
- 3. Для альбомного отображения поверните телефон против часовой стрелки.
- 4. Выберите раздел справки, описывающий использование приложения или функции.
- 5. Для получения дополнительных сведений прокрутите вправо или влево. Чтобы вернуться на предыдущий уровень, нажмите значок |**∗** .

# <span id="page-32-0"></span>Индивидуальная настройка телефона

Для удобства работы <sup>с</sup> телефоном можно настроить его в соответствии со своими предпочтениями.

## Регулировка громкости звуков клавиатуры

Чтобы отрегулировать громкость звуков клавиатуры, в режиме ожидания нажмите клавишу  $\lceil \blacktriangle / \blacktriangledown \rceil$ .

## Регулировка уровня интенсивности вибрации

Можно отрегулировать уровень интенсивности вибрации при касании экрана.

- 1. В режиме ожидания нажмите клавишу [ $\blacktriangle/\blacktriangledown$ ].
- 2. Выберите пункт **Вибрация** <sup>и</sup> отрегулируйте уровень интенсивности вибрации.

## Включение или отключение режима «Без звука»

В режиме ожидания выберите пункт **Клавиатура**, затем нажмите <sup>и</sup> удерживайте значок # для отключения или включения звука телефона.

## Изменение мелодии звонка

- 1. В режиме меню выберите пункт **Настройки** → **Профили**.
- 2. Нажмите значок » рядом с нужным режимом.
- 3. Выберите пункт **Мелодия звонка**.
- 4. Выберите мелодию звонка из списка <sup>и</sup> нажмите **Сохранить**.
- 5. Выберите пункт **Сохранить**.

## Выбор обоев (режим ожидания)

- 1. Врежиме меню выберите пункт **Настройки** → **Дисплей <sup>и</sup> подсветка** → **Обои**.
- 2. Переместитесь влево или вправо до нужного изображения.
- 3. Выберите пункт **Задать**.

## Блокировка телефона

- 1. В режиме меню выберите пункт **Настройки** → **Безопасность**.
- 2. Установите значение **Включено** в пункте **Блокировка телефона**.
- 3. Введите новый пароль длиной 4–8 цифр <sup>и</sup> выберите пункт **Да**.
- 4. Повторно введите новый пароль <sup>и</sup> выберите пункт **Да**.

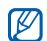

При первом доступе к пункту меню, который деля завершен<br>требует пароля, функция предложит клавишу […] создать и подтвердить пароль.

# <span id="page-33-0"></span>Основные функции вызова

В данном разделе описывается выполнение вызовов и ответ на них, а также основные функции вызова.

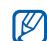

Во время вызова клавиши телефона автоматически блокируются во избежание случайных нажатий. Чтобы разблокировать клавиатуру, нажмите клавишу удержания.

## Выполнение вызова

- 1. В режиме ожидания выберите пункт **Клавиатура**, затем введите код города <sup>и</sup> телефонный номер.
- 2. Выберите пункт → **Голосовой вызов** или нажмите клавишу [-], чтобы набрать номер.
- 3. Для завершения вызова нажмите

## Ответ на вызов

- 1.При входящем вызове нажмите клавишу  $[-]$ .
- 2. Для завершения вызова нажмите клавишу [न्लु].

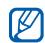

Вы можете отклонить входящий вызов, используя Чёрный список; <sup>в</sup> режиме Меню выберите пункт **Настройки** → **Приложения** → **Вызов** → **Все вызовы**→**Черный список → Включено**. Потом настройте Чёрный список <sup>и</sup> внесите <sup>в</sup> него номера, которые хотите отклонять.

## Регулировка громкости

Чтобы настроить громкость во время вызова, нажмите клавишу [ $\blacktriangle/\blacktriangledown$ ].

## Использование громкой связи

1. Чтобы включить громкоговоритель, во время вызова выберите пункт **Динамик → Да**.

- 2. Чтобы переключиться <sup>в</sup> обычный режим, снова выберите пункт **Динамик**.
- $\mathbb{Z}$

В шумной обстановке могут возникнуть трудности во время разговора при использовании функции громкой связи. Для улучшения качества звука используйте обычный режим разговора.

## Использование телефонной гарнитуры

Подключив гарнитуру <sup>к</sup> телефону через многофункциональный разъем, можно выполнять вызовы и отвечать на них.

- Для повторного набора последнего номера дважды нажмите <sup>и</sup> удерживайте кнопку гарнитуры.
- Чтобы ответить на вызов, нажмите кнопку гарнитуры.
- Чтобы завершить вызов, нажмите кнопку гарнитуры.

# <span id="page-35-0"></span>Отправка <sup>и</sup> просмотр сообщений

В данном разделе описано, как отправлять и просматривать сообщения SMS, MMS <sup>и</sup> сообщения электронной почты.

# Отправка SMS- или MMS-сообщений

- 1. В режиме меню выберите пункт **Сообщения** → **Создать сообщение** <sup>→</sup> **Сообщение**.
- 2. Выберите пункт **Добавить получателя** →**Ввод вручную**.
- 3. Введите номер получателя <sup>и</sup> выберите пункт **Готово**.
- 4. Выберите пункт **Нажмите для добавления текста**.
- 30 мультимедиа, перейдите к шагу 6. 5. Введите текст сообщения <sup>и</sup> выберите пункт **Готово**. ► [Ввод](#page-36-0) текста Чтобы отправить SMS-сообщение, перейдите <sup>к</sup> шагу 7. Чтобы вложить файл
- 6. Выберите пункт **Добавить медиа** <sup>и</sup> добавьте элемент.
- 7. Выберите пункт **Отправить** для отправки сообщения.

## Отправка сообщения электронной почты

- 1. В режиме меню выберите пункт **Сообщения** →**Создать сообщение** → **E-mail**.
- 2. Выберите пункт **Добавить получателя** →**Ввод вручную**.
- 3. Введите адрес электронной почты <sup>и</sup> выберите пункт **Готово**.
- 4. Выберите пункт **Добавить тему**.
- 5. Введите тему сообщения <sup>и</sup> выберите пункт **Готово**.
- 6. Выберите пункт **Нажмите для добавления текста**.
- 7. Введите текст сообщения <sup>и</sup> выберите пункт **Готово**.
- 8. Выберите пункт **Добавить файлы** → тип элемента <sup>и</sup> приложите <sup>к</sup> сообщению файл (при необходимости).
- 9. Выберите пункт **Отправить** для отправки сообщения.

#### Ввод текста

Сенсорный экран телефона позволяет вводить текст и создавать заметки <sup>и</sup> сообщения <sup>с</sup> помощью стилуса.

#### **Изменение режима ввода текста**

При открытии поля ввода текста появится виртуальная клавиатура. Выберите раскрывающееся меню **Клавиатура** <sup>и</sup> укажите один из следующих методов ввода текста.

- **Клавиатура**
- **Рукописный ввод**
- **Рукописный ввод1**
- **Рукописный ввод2**

#### **Ввод текста <sup>с</sup> помощью виртуальной клавиатуры**

- 1. Измените метод ввода текста на значение **Клавиатура**.
- 2. Выберите удобную виртуальную клавиатуру для ввода текста.
	- Чтобы изменить регистр, а также использовать цифры или символы, выберите пункт **T9Аб** или **Абв** <sup>в</sup> центре внизу экрана. Для некоторых стран также существует возможность переключения в режим ввода на их языке.
	- • Для ввода текста <sup>в</sup> режиме Т9 выберите пункт **T9** (Значок **T9** станет синим).
	- • Для изменения языка ввода, выберите **RU** или **EN**.

Для ввода текста предусмотрены следующие режимы.

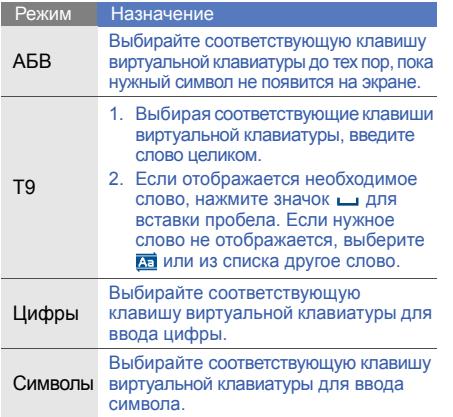

#### **Ввод текста <sup>с</sup> помощью функции рукописи на полном экране**

- 1. Измените метод ввода текста на значение **Рукописный ввод**.
- 2. Напишите символы <sup>в</sup> любой области экрана.

Для переключения регистра или перехода в режим ввода цифр или символов выберите пункт **Абв**.

#### **Ввод текста <sup>с</sup> помощью функции рукописи в окошке 1**

- 1. Измените метод ввода текста на значение **Рукописный ввод1**.
- 2. Напишите символы <sup>в</sup> нижней области экрана.

Напишите символы <sup>и</sup> цифры <sup>в</sup> колонке **?1** в правой нижней области экрана.

#### **Ввод текста <sup>с</sup> помощью функции рукописи в окошке 2**

- 1. Измените метод ввода текста на значение **Рукописный ввод2**.
- 2. Напишите символы <sup>в</sup> нижней области экрана.

Для переключения регистра или перехода в режим ввода цифр или символов выберите пункт **Абв**.

## Просмотр SMS- и MMS-сообщений

- 1. В режиме меню выберите пункт **Сообщения** → **Входящие**.
- 2. Выберите SMS- или MMS-сообщение.

#### Просмотр сообщений электронной почты

- 1. В режиме меню выберите пункт **Сообщения** → **E-mail сообщения**.
- 2. Выберите учетную запись.
- 3. Выберите пункт **Загрузить**.
- 4. Выберите сообщение электронной почты или заголовок.
- 5. Если выбран заголовок, для просмотра текста сообщения выберите пункт **Извлечь**.

# Добавление или поиск контактов

В данном разделе описываются основные возможности телефонной книги.

#### Добавление нового контакта

- 1. В режиме ожидания выберите пункт **Клавиатура** <sup>и</sup> введите номер телефона.
- 2. Выберите пункт → **Добавить <sup>в</sup> Контакты**→ **Создать**.
- 3. Выберите пункт **Телефон** или **SIM**.
- 4.Введите сведения <sup>о</sup> контакте.
- 5. Для сохранения сведений <sup>о</sup> контакте выберите пункт **Сохранить**.

#### <span id="page-39-0"></span>Поиск контакта

- 1.В режиме Меню выберите пункт **Контакты**.
- 2. В поле поиска введите несколько первых букв имени, которое требуется найти, <sup>и</sup> выберите пункт **Готово**. Также можно перетаскивать значок для выбора первой буквы имени.
- 3. Выберите имя контакта из списка.

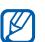

После этого можно выполнить следующие действия:

- осуществить вызов контакта, нажав значок ৻ →
- изменить сведения <sup>о</sup> контакте, выбрав пункт **Изменить**.

# Основные функции камеры

В данном разделе описываются основные возможности съемки <sup>и</sup> просмотра фотографий и видеозаписей.

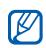

При включении камеры дисплей некоторое время может оставаться пустым из-за временного электростатического разряда. Выключите и включите телефон, чтобы устранить неполадку.

# Съемка фотографий

- 1. В режиме ожидания нажмите клавишу камеры для включения камеры.
- 2. Для альбомного отображения поверните телефон против часовой стрелки.
- 3. Направьте камеру на объект съемки <sup>и</sup> настройте изображение.
	- Для того, чтобы выбрать цветовой баланс изображения, нажмите значок ишв.
	- Чтобы установить задержку перед съемкой, нажмите значок .
	- Чтобы установить яркость, нажмите значок $\overline{2}$ .
	- Для изменения масштаба используйте клавишу  $\lceil \blacktriangle / \blacktriangledown \rceil$ .
- 4. Чтобы сделать фотографию, нажмите клавишу камеры.

Фотография будет сохранена автоматически.

Для быстрого просмотра фотографий после съемки нажмите значок ⊳ .

#### <span id="page-41-0"></span>Просмотр фотографий

В режиме меню выберите пункт **Мои файлы** → **Картинки → Мои фотографии →** файл фотографии.

- • Для альбомного отображения поверните телефон против часовой стрелки. Если наклонять телефон влево или вправо, фотографии будут перелистываться автоматически.
- Для увеличения или уменьшения масштаба коснитесь экрана и удержите на нем свой палец. Когда появится значок 쁳, передвигайте палец вверх или вниз. Для выхода из режима изменения масштаба нажмите клавишу «Назад».

## Съемка видео

- 1. В режиме ожидания нажмите клавишу камеры для включения камеры.
- 2. Для альбомного отображения поверните телефон против часовой стрелки.
- 3. Нажмите значок г⊙ для переключения в режим записи.
- 4. Направьте камеру на объект съемки <sup>и</sup> настройте изображение.
	- Чтобы изменить режим записи, коснитесь значка ...
	- Для того, чтобы выбрать цветовой баланс видеоклипа, нажмите значок ишт.
	- Чтобы установить задержку перед съемкой, нажмите значок .
	- Чтобы установить яркость, нажмите значок  $\overline{\mathbf{2}}$ .
	- Для изменения масштаба используйте клавишу  $\lceil \blacktriangle / \blacktriangledown \rceil$ .
- 5. Чтобы начать запись, нажмите клавишу камеры.
- 6. Для завершения записи нажмите значок или нажмите клавишу камеры. Видеозапись будет сохранена автоматически.

Чтобы просмотреть видео после съемки, коснитесь значка | • |.

#### Просмотр видео

В режиме меню выберите пункт **Мои файлы** →**Видео → Мои видеоклипы → видеофайл.** 

Поверните телефон против часовой стрелки, чтобы установить альбомный режим отображения.

# Прослушивание музыки

В данном разделе описывается использование музыкального проигрывателя <sup>и</sup> FM-радио.

# Прослушивание FM-радио

- 1. Подключите <sup>к</sup> многофункциональному разъему телефона прилагаемую гарнитуру.
- 2. В режиме меню выберите пункт **Приложения** → **FM-радио**.
- 3. Чтобы начать автоматическую настройку радиостанций, выберите пункт **Да**. Начнется автоматический поиск и сохранение доступных радиостанций.

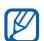

При первом включении FM-радио появится запрос на начало автоматической настройки. 4. Для управления FM-радио можно использовать следующие значки.

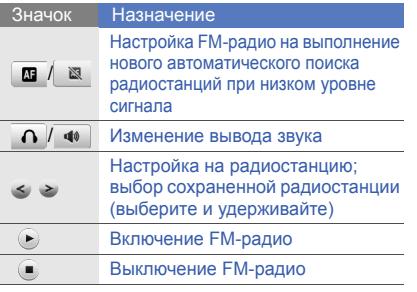

#### Воспроизведение звуковых файлов

Сначала передайте файлы на телефон или карту памяти одним из указанных ниже способов.

- Загрузка из Интернета через беспроводное подключение.  $\blacktriangleright$  с. 39
- Загрузка <sup>с</sup> ПК <sup>с</sup> помощью дополнительной программы Samsung PC Studio. ► с. 51
- Прием по каналу Bluetooth.  $\blacktriangleright$  с. 56
- Выполните копирование на карту памяти.  $\blacktriangleright$  [c. 51](#page-56-1)
- Выполните синхронизацию с проигрывателем Windows Media 11.  $\triangleright$  [c. 52](#page-57-0)

После перемещения звуковых файлов на телефон или карту памяти выполните указанные ниже действия.

1. В режиме меню выберите пункт **Музыка** →**Музыка**.

- 2. Выберите музыкальную категорию →музыкальный файл.
- 3. Для управления воспроизведением используются следующие значки.

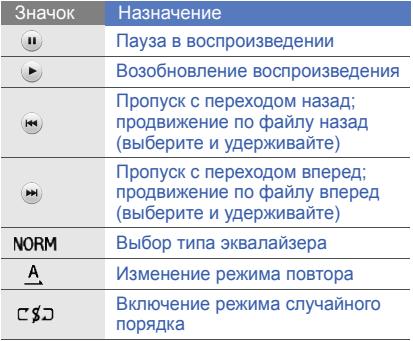

# <span id="page-44-0"></span>Просмотр веб-страниц

В данном разделе описывается доступ <sup>к</sup> вебстраницам <sup>и</sup> добавление их <sup>в</sup> список «Избранное».

- Для доступа <sup>к</sup> веб-страницам <sup>и</sup> загрузки содержимого могут применяться дополнительные расходы.
	- Маркировка меню браузера зависит от оператора мобильной связи.
	- Доступные значки зависят от оператора мобильной связи и региона.

#### Просмотр веб-страниц

1. В режиме меню выберите пункт **Интернет** →**Домашняя страница** для запуска домашней страницы оператора мобильной связи.

2. Для просмотра веб-страниц используйте следующие значки.

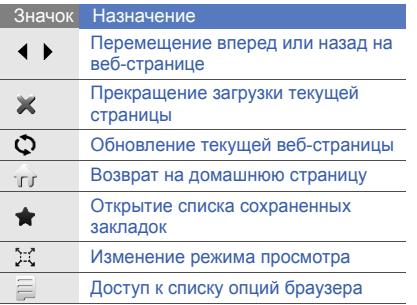

#### Создание закладок для избранных веб-страниц

- 1. В режиме меню выберите пункт **Интернет** <sup>→</sup> **Закладки**.
- 2. Выберите пункт **Добавить**.
- 3. Введите заголовок страницы и ее URL-адрес.
- 4. Выберите пункт **Соxранить**.

# Использование дополнительных функций

В данном разделе описываются дополнительные возможности <sup>и</sup> функции мобильного телефона.

# Использование дополнительных функций вызова

В этом разделе описаны дополнительные возможности вызовов.

#### Просмотр <sup>и</sup> набор пропущенных вызовов

На дисплее телефона отображается список пропущенных вызовов. Чтобы набрать номер пропущенного вызова, выполните следующие действия.

- 1. Выберите пропущенный вызов из виджета оповещений <sup>о</sup> событиях.
- 2. Нажмите клавишу [ <del>- )</del>, чтобы набрать номер.

#### Вызов номера из списка последних набранных номеров

- 1. В режиме ожидания нажмите клавишу [-1, чтобы открыть список недавно набранных номеров.
- 2. Выберите номер, <sup>а</sup> затем нажмите значок или клавишу [ ━ ] для набора.

#### Удержание вызова или переключение на удерживаемый вызов

Выберите значок **Удерж.** для перевода вызова в режим удержания или значок **Извл.** для переключения на удерживаемый вызов.

#### Набор для второго вызова

Если сеть поддерживает эту функцию, можно во время вызова выполнить набор второго номера.

- 1. Выберите значок **Удерж.**, чтобы перевести текущий вызов <sup>в</sup> режим удержания.
- 2. Выберите пункт **Клавиатура**, введите второй номер <sup>и</sup> нажмите значок **Новый вызов** или нажмите клавишу [ – ].
- 3. Для переключения между вызовами выберите значок **Перекл**.
- 4. Чтобы завершить вызов, находящийся <sup>в</sup> режиме удержания, выберите пункт **Удержание** → .
- 5. Для завершения текущего вызова нажмите клавишу [ ক্লে].

#### Ответ на второй вызов

Если сеть поддерживает эту функцию, можно ответить на второй входящий вызов.

- 1. Для ответа на второй вызов нажмите клавишу  $[-1]$ . Первый вызов будет автоматически переведен в режим удержания.
- 2. Для переключения между вызовами выберите значок **Перекл**.

#### Сеанс многостороннего вызова (конференция)

- 1. Вызовите первого участника конференции.
- 2. После установки соединения с первым участником вызовите второго участника. Первый вызов будет автоматически переведен в режим удержания.
- 3. После установки соединения со вторым участником выберите пункт **Конф**.
- 4. Для добавления других участников повторяйте шаги 2 и 3 (при необходимости).
- 5. Для завершения многостороннего вызова нажмите клавишу [*•*ਨ•].

#### Международные вызовы

- 1. В режиме ожидания выберите пункт **Клавиатура**, затем нажмите <sup>и</sup> удерживайте **0** для вставки символа **<sup>+</sup>**.
- 2. Полностью введите номер, который нужно набрать (код страны, код города <sup>и</sup> номер телефона), затем выберите пункт $|\equiv|\rightarrow$  **Голосовой вызов** или нажмите клавишу  $[-]$  для набора.

#### Вызов контакта из телефонной книги

Вызовы можно совершать из телефонной книги, используя сохраненные контакты.  $\blacktriangleright$  [c. 34](#page-39-0)

- 1.В режиме меню выберите пункт **Контакты**.
- 2.Выберите нужный контакт.
- 3. Нажмите значок **\** рядом с нужным номером → .

# Дополнительные функции телефонной книги

В этом разделе описаны функции создания визиток, настройки быстрого набора номеров и создания групп контактов.

#### Создание визитки

- 1. В режиме Меню выберите пункт **Контакты** <sup>→</sup>**Опции** → **Моя визитка**.
- 2. Введите личные данные.
- 3. Выберите пункт **Сохранить**.
- 
- Визитку можно переслать, вложив ее <sup>в</sup> сообщение, по электронной почте или передать <sup>с</sup> помощью беспроводной связи Bluetooth.

# Настройка избранных номеров

- 1.В режиме Меню выберите пункт **Контакты**.
- 2. Выберите пункт раскрывающегося меню **Контакты**→ **Избранное**.
- 3. Выберите пункт **Добавить**.

4. Выберите контакт.

Контакт будет сохранен <sup>в</sup> избранный номер.

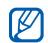

- Теперь этот контакт можно вызывать на экране набора номера, нажимая <sup>и</sup> удерживая назначенную клавишу.
- Первые 5 избранных номеров будут назначены пяти избранным контактам (  $\circledcirc$ ) в меню виджета.

#### Создание группы контактов

Создав группы контактов, можно присвоить каждой из них имя, назначить свою мелодию вызова, фотографию <sup>и</sup> тип вибросигнала или отправлять сообщения <sup>и</sup> электронные письма всем членам группы. Сначала необходимо создать группу.

- 1. В режиме Меню выберите пункт **Контакты**.
- 2. Выберите пункт раскрывающегося меню **Контакты**→ **Группы**.
- 3. Выберите пункт **Создать группу**.
- 4. Введите имя группы, идентификаторы вызывающих абонентов, мелодии вызова для группы <sup>и</sup> тип вибрации.
- 5. Выберите пункт **Сохранить**.
- 6. Выберите пункт **Да** <sup>и</sup> добавьте контакты <sup>в</sup> группу (при необходимости).

# Дополнительные функции сообщений

В этом разделе описывается создание шаблонов и их использование для создания сообщений, <sup>а</sup> также создание папок сообщений.

# Создание шаблона SMS

1. В режиме меню выберите пункт **Сообщения** → **Шаблоны**→ **Шаблоны SMS**.

- 2. Выберите пункт **Создать**, чтобы открыть окно нового шаблона.
- 3. Выберите поле ввода текста.
- 4. Введите текст сообщения <sup>и</sup> выберите пункт **Готово**.
- 5. Выберите пункт **Сохранить**.

#### Создание шаблона MMS

- 1. В режиме меню выберите пункт **Сообщения** → **Шаблоны**→ **ШаблоныMMS**.
- 2. Выберите пункт **Создать**, чтобы открыть окно нового шаблона.
- 3. Создайте MMS-сообщение, содержащее тему <sup>и</sup> необходимые вложения, для использования в качестве шаблона. ▶ с. 30
- 4. Выберите пункт **Сохранить**.

#### Вставка текстовых шаблонов <sup>в</sup> новое сообщение

- 1. Чтобы создать новое сообщение, <sup>в</sup> режиме меню выберите пункт **Сообщения** →**Создать сообщение →** тип сообщения.
- 2. Выберите пункт **Опции** → **Вставить** →**Шаблоны SMS**→ шаблон.

# Создание сообщения из шаблона MMS

- 1. В режиме меню выберите пункт **Сообщения** → **Шаблоны**→ **ШаблоныMMS**.
- 2. Выберите нужный шаблон.
- 3. Выберите пункт **Отправить**. Шаблон будет открыт <sup>в</sup> качестве нового MMS-сообщения.

#### Создание папки для управления сообщениями

- 1. В режиме меню выберите пункт **Сообщения** <sup>→</sup>**Мои папки**.
- 2. Выберите пункт **Создать папку**.
- 3. Введите имя папки <sup>и</sup> выберите пункт **Готово**.

Перемещайте сообщения из папки «Входящие» <sup>в</sup> созданные вами папки для удобства управления ими.

# Использование дополнительных функций камеры

Можно выполнять фотосъемку <sup>в</sup> различных режимах <sup>и</sup> подбирать настройки фотокамеры.

#### Фотосъемка с помощью предустановленных опций для различных сцен

- 1. В режиме ожидания нажмите клавишу камеры для включения камеры.
- 2. Для альбомного отображения поверните телефон против часовой стрелки.
- 3. Выберите пункт → сцена → .
- 4. Выполните необходимые настройки.
- 5. Чтобы сделать фотографию, нажмите клавишу камеры.

### Съемка фотографий <sup>в</sup> режиме распознавания улыбки

1. В режиме ожидания нажмите клавишу камеры для включения камеры.

- 2. Для альбомного отображения поверните телефон против часовой стрелки.
- 3. Нажмите значок → .
- 4.Нажмите клавишу камеры.
- 5. Наведите объектив камеры на объект. Телефон распознает людей на изображении и их улыбки. Когда человек улыбнется, телефон автоматически сделает снимок.

#### Серийная съемка

- 1. В режиме ожидания нажмите клавишу камеры для включения камеры.
- 2. Для альбомного отображения поверните телефон против часовой стрелки.
- 3. Нажмите значок  $\boxed{\mathbb{S}} \rightarrow \boxed{\square}$ ).
- 4. Выполните необходимые настройки.
- 5. Нажмите и удерживайте клавишу камеры, чтобы сделать серию снимков.

#### Панорамная съемка

- 1. В режиме ожидания нажмите клавишу камеры для включения камеры.
- 2. Для альбомного отображения поверните телефон против часовой стрелки.
- 3. Нажмите значок  $\boxed{s}$   $\rightarrow$   $\boxed{cm}$ .
- 4. Выполните необходимые настройки.
- 5. Чтобы сделать первую фотографию, нажмите клавишу камеры.
- 6. Медленно перемещайте телефон <sup>в</sup> выбранном направлении. Когда маленькая белая рамка соединится со значком  $\circ$ , телефон автоматически сделает следующий снимок.
- 7. При необходимости повторите шаг 6.

#### Матричная съемка

- 1. В режиме ожидания нажмите клавишу камеры для включения камеры.
- 2. Для альбомного отображения поверните телефон против часовой стрелки.
- 3. Нажмите значок  $\boxed{\mathbf{s}}$   $\rightarrow$   $\boxed{\mathbf{s}}$ .
- 4. Выберите макет изображения <sup>и</sup> нажмите клавишу подтверждения.
- 5. Выполните необходимые настройки.
- 6. Нажмите клавишу камеры, чтобы сделать снимок каждого сегмента.

#### Съемка фотографий <sup>с</sup> декоративной рамкой

- 1. В режиме ожидания нажмите клавишу камеры для включения камеры.
- 2. Для альбомного отображения поверните телефон против часовой стрелки.
- 3. Нажмите значок  $\boxed{\mathbf{s}}$   $\rightarrow$   $\boxed{\mathbf{r}}$ .
- 4. Выберите рамку <sup>и</sup> нажмите клавишу подтверждения.
- 5. Выполните необходимые настройки.
- 6. Нажмите клавишу камеры, чтобы сделать снимок с рамкой.

#### Опции камеры

Перед съемкой фотографии нажмите значок  $\{\widetilde{\odot}\}$ , чтобы получить доступ к следующим опциям.

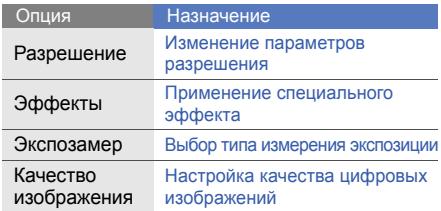

Перед съемкой видео нажмите значок  $\{\hat{\odot}\}$ , чтобы получить доступ к следующим опциям.

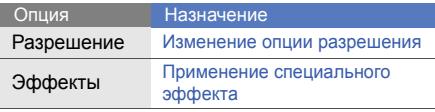

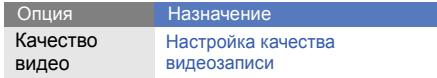

#### Настройка фотокамеры

Нажмите значки ۞ → ۞, чтобы получить доступ <sup>к</sup> следующим настройкам.

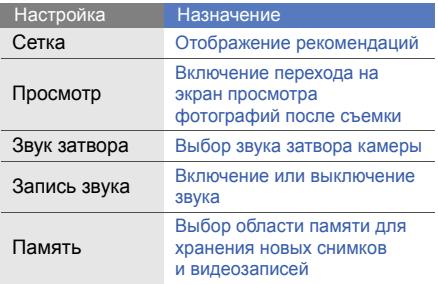

# Дополнительные музыкальные функции

В данном разделе описывается подготовка музыкальных файлов, создание списков воспроизведения <sup>и</sup> сохранение радиостанций.

#### <span id="page-56-0"></span>Копирование звуковых файлов <sup>с</sup> помощью Samsung PC Studio

- 1. Врежиме меню выберите пункт **Настройки** → **Телефон** → **Подключение <sup>к</sup> ПК** → **Samsung PC studio** или **Съемный диск** →**Сохранить**.
- 2. Для возврата <sup>в</sup> режим ожидания нажмите клавишу [ क].
- 3. Подключите многофункциональный разъем телефона <sup>к</sup> ПК <sup>с</sup> помощью дополнительного кабеля для передачи данных.
- 4. Запустите программу Samsung PC Studio <sup>и</sup> скопируйте файлы <sup>с</sup> ПК на телефон.

Дополнительную информацию см. <sup>в</sup> справке Samsung PC Studio.

#### <span id="page-56-1"></span>Копирование музыкальных файлов на карту памяти

- 1.Вставьте карту памяти.
- 2. В режиме меню выберите пункт **Настройки** → **Телефон** → **Подключение <sup>к</sup> ПК** →**Съемный диск** → **Сохранить**.
- 3. Для возврата <sup>в</sup> режим ожидания нажмите клавишу [  $\sqrt{2}$ ].
- 4. Подключите многофункциональный разъем телефона <sup>к</sup> ПК <sup>с</sup> помощью дополнительного кабеля для передачи данных. При подключении на ПК появится всплывающее окно.
- 5.Откройте папку для просмотра файлов.
- 6. Скопируйте файлы <sup>с</sup> ПК на карту памяти.

#### <span id="page-57-0"></span>Синхронизация телефона <sup>с</sup> проигрывателем Windows Media Player

- 1. Вставьте карту памяти.
- 2. В режиме меню выберите пункт **Настройки** → **Телефон** → **Подключение к ПК** → **Медиаплеер** → **Сохранить**.
- 3. Для возврата <sup>в</sup> режим ожидания нажмите клавишу  $[\overline{\omega}]$ .
- 4. Подключите многофункциональный разъем телефона <sup>к</sup> ПК <sup>с</sup> помощью дополнительного кабеля для передачи данных.

При подключении на ПК появится всплывающее окно.

- 5. Запустите проигрыватель Windows Media Player, чтобы синхронизировать музыкальные файлы.
- 6. При необходимости введите или измените имя телефона <sup>в</sup> окне на экране ПК.
- 7. Выберите <sup>и</sup> перетащите нужные файлы в список синхронизации.
- 8. Запустите синхронизацию.

#### Создание списка воспроизведения

- 1. В режиме меню выберите пункт **Музыка** →**Музыка** → **Списки воспроизведения**.
- 2. Выберите пункт **Создать**.
- 3. Выберите поле ввода текста.
- 4. Введите имя нового списка воспроизведения и выберите пункт **Готово**.
- 5. Чтобы установить изображение для списка воспроизведения, выберите пункт **Нажмите для изменения**, затем выберите изображение или сделайте новую фотографию.
- 6. Выберите пункт **Сохранить**.
- 7. Выберите новый список воспроизведения.
- 8. Выберите пункт **Добав.** <sup>→</sup> **Файлы**.

9. Выберите нужные файлы, <sup>а</sup> затем — пункт **Добавить**.

#### Настройка параметров музыкального проигрывателя

- 1. В режиме меню выберите пункт **Музыка** <sup>→</sup> **Музыка**.
- 2. Выберите пункт **Настройки**.
- 3. Установите нужные настройки музыкального проигрывателя.

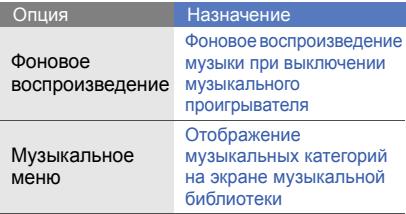

4. Выберите пункт **Сохранить**.

#### Автоматическое сохранение радиостанций

- 1. Подключите <sup>к</sup> многофункциональному разъему телефона прилагаемую гарнитуру.
- 2. В режиме меню выберите пункт **Приложения** <sup>→</sup>**FM-радио**.
- 3. Выберите пункт **Опции** → **Автонастройка**.
- 4. Выберите пункт **Да** для подтверждения (при необходимости).

Начнется автоматический поиск и сохранение доступных радиостанций.

#### Поиск сведений <sup>о</sup> музыке

В этом разделе описано, как получить доступ к интерактивным музыкальным службам <sup>и</sup> найти информацию <sup>о</sup> прослушиваемых песнях.

- 1. В режиме меню выберите пункт **Музыка** <sup>→</sup> **Найти музыку**.
- 2. Выберите пункт **Найти музыку** для подключения к серверу.
- 3. После успешной регистрации телефона на сервере нажмите значок ●, чтобы записать фрагмент песни, сведения <sup>о</sup> которой требуется найти.

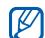

Некоторые операторы мобильной связи могут не поддерживать эту услугу, <sup>а</sup> базы данных могут содержать информацию не обо всех песнях.

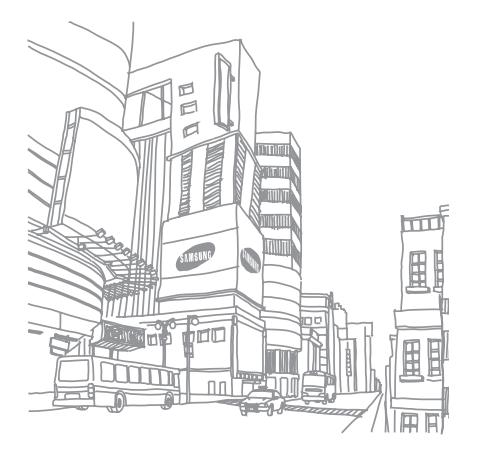

# Использование средств и приложений

В этом разделе описаны средства телефона <sup>и</sup> дополнительные приложения.

# Использование беспроводной связи Bluetooth

Телефон можно подключать <sup>к</sup> другим беспроводным устройствам для обмена данными <sup>и</sup> использования громкой связи.

#### Включение беспроводной связи Bluetooth

- 1. В режиме меню выберите пункт **Приложения** <sup>→</sup>**Bluetooth**.
- 2. Нажмите на круг <sup>в</sup> центре экрана, чтобы включить функцию Bluetooth.
- 3. Чтобы разрешить другим устройствам обнаружить телефон, выберите пункт **Настройки → Включено** в меню **Видимость телефона** → опция видимости **→ Сохранить → Сохранить**. Если выбран пункт **Другое**, укажите интервал, <sup>в</sup> течение которого телефон будет доступен.

#### <span id="page-61-1"></span>Поиск устройств, поддерживающих Bluetooth, <sup>и</sup> соединение <sup>с</sup> ними

- 1. В режиме меню выберите пункт **Приложения** → **Bluetooth** → **Поиск**.
- 2. Выберите значок устройства <sup>и</sup> перетащите его в центр.
- 3. Введите PIN-код телефона или другого устройства Bluetooth (при его наличии), <sup>а</sup> затем — пункт **Готово**.

Когда владелец другого устройства введет тот же код или согласится установить соединение, соединение будет установлено.

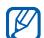

Необходимость ввода PIN-кода зависит от заданных параметров устройства.

#### Отправка данных <sup>с</sup> помощью беспроводной связи Bluetooth

- 1. Выберите файл или элемент из приложения телефона, который необходимо отправить.
- 2. Выберите пункт **Опции** <sup>→</sup>**Отправить контакт** <sup>→</sup>**Bluetooth**, или пункт **Отправить по** или **Отправить URL** <sup>→</sup> **Bluetooth** (при отправке контактных данных укажите, какие данные следует отправить).

#### <span id="page-61-0"></span>Прием данных <sup>с</sup> помощью беспроводной связи Bluetooth

- 1. Введите PIN-код беспроводного устройства Bluetooth <sup>и</sup> выберите пункт **Да** (при необходимости).
- 2. Выберите пункт **Да**, чтобы разрешить прием данных <sup>с</sup> устройства (при необходимости).

#### Режим удаленного доступа <sup>к</sup> SIM-карте

В режиме удаленной SIM-карты можно выполнять вызовы и отвечать на них только с помощью подключенного Bluetooth-устройства громкой связи <sup>с</sup> использованием SIM-карты <sup>в</sup> телефоне.

Чтобы включить режим удаленного доступа к SIM-карте, выполните следующие действия.

- 1. В режиме меню выберите пункт **Приложения** → **Bluetooth** → **Настройки**.
- 2. Установите значение **Включено** в пункте **Удаленный доступ <sup>к</sup> SIM**.
- 3. Выберите пункт **Сохранить**.

Чтобы использовать режим удаленной SIM-карты, необходимо установить подключение Bluetooth с Bluetooth-устройства громкой связи.

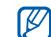

Необходимо разрешить использование этого устройства. Чтобы разрешить использование этого устройства, выберите его <sup>и</sup> выберите пункт **Авторизовать устройство**.

# Активация беспроводной локальной сети (WLAN) <sup>и</sup> подключение <sup>к</sup> ней

В этом разделе описывается способ активации <sup>и</sup> подключения <sup>к</sup> сети WLAN.

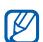

Телефон использует негармонизированную частоту и предназначен для использования во всех европейских странах. В помещении сеть WLAN можно использовать без ограничения во всех странах ЕС; вне помещения ее нельзя использовать во Франции.

#### Активация сети WLAN

- 1. В режиме меню выберите пункт **Приложения** → **Wi-Fi**.
- 2. Выберите кружок <sup>в</sup> центре, чтобы включить адаптер сети WLAN.

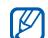

Если адаптер сети WLAN включен, он потребляет энергию даже <sup>в</sup> фоновом режиме. Чтобы увеличить срок работы аккумулятора, включайте сеть WLAN только при необходимости.

# Поиск сети WLAN <sup>и</sup> подключение <sup>к</sup> ней

- 1. В режиме меню выберите пункт **Приложения** → **Wi-Fi** → **Поиск**.
- 2. Выберите значок сети → **Подключиться** <sup>и</sup> добавьте профиль подключения.

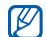

58

Если для работы <sup>в</sup> сети, <sup>к</sup> которой вы подключаетесь, нужны IP-адрес, маска подсети, адрес DNS-сервера или адрес шлюза, выберите пункт **Дополнительно**. 3. Выберите пункт **Интернет** или **Сообщества** в режиме меню либо интерактивный виджет в режиме ожидания.

Будет установлено подключение телефона к сети с использованием профиля WLAN.

M

Чтобы использовать другой способ подключения <sup>к</sup> Интернету, измените профиль подключения <sup>в</sup> соответствии <sup>с</sup> требуемым способом.

# Активация <sup>и</sup> отправка экстренного сообщения

При возникновении чрезвычайной ситуации можно отправить экстренное сообщение <sup>с</sup> просьбой <sup>о</sup> помощи.

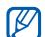

Эта функция может быть недоступна в зависимости от региона или оператора мобильной связи.

- 1. В режиме меню выберите пункт **Сообщения** → **SOS сообщения** →**Параметры отправки**.
- 2. Выберите пункт **Включено**, чтобы включить функцию отправки экстренного сообщения.
- 3. Выберите поле получателей, чтобы открыть список получателей.
- 4. Выберите пункт **Контакты**, чтобы открыть список контактов.
- 5. Для выбора нужного контакта выберите пункт **Добавить**.
- 6. Выберите номер (при необходимости).
- 7. Выберите пункт **ОК**, чтобы сохранить получателей.
- 8. Выберите пункт **Один раз** из раскрывающегося меню <sup>и</sup> задайте количество повторов отправки экстренного сообщения.

9. Выберите пункт **Сохранить → Да**.

Для отправки экстренного сообщения необходимо заблокировать сенсорный экран и клавиатуру. Нажмите клавишу  $\lceil \blacktriangle / \blacktriangledown \rceil$  четыре раза.

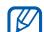

После отправки экстренного сообщения все функции телефона останутся заблокированными до тех пор, пока не будет нажата <sup>и</sup> удержана клавиша удержания.

# Включение оповещения о смене SIM-карты

При обнаружении телефоном новой SIMкарты функция оповещения <sup>о</sup> смене SIMкарты автоматически отправляет контактный номер двум заданным получателям, чтобы можно было найти <sup>и</sup> вернуть телефон. Включение оповещения <sup>о</sup> смене SIM-карты:

- 1. В режиме меню выберите пункт **Настройки** → **Безопасность** → **Оповещение <sup>о</sup> смене SIM**.
- 2. Введите пароль сообщения <sup>и</sup> выберите пункт **Да**.
- 3. Выберите пункт **Включено**, чтобы активировать функцию оповещения <sup>о</sup> смене SIM-карты.
- 4. Выберите поле получателей, чтобы открыть список получателей.
- 5. Выберите поле ввода получателей.
- 6. Введите номер получателя <sup>и</sup> выберите пункт **Готово**.
- 7. Выберите пункт **ОК**, чтобы сохранить получателей.
- 8.Выберите поле ввода отправителя.
- 9. Введите имя отправителя <sup>и</sup> выберите пункт **Готово**.

10.Выберите пункт **Сохранить** → **Прин**.

#### Выполнение ложных вызовов

Избежать нежелательной встречи или разговора можно под благовидным предлогом, сымитировав ложный входящий звонок. Можно также создать видимость разговора по телефону <sup>с</sup> помощью воспроизведения записанного голоса.

#### Запись голоса

- 1. В режиме меню выберите пункт **Настройки** → **Приложения** → **Вызов** <sup>→</sup> **Ложный вызов** → **Эмуляция голоса**.
- 2. Установите значение **Включено** в пункте **Эмуляция голоса**.
- 3. Выберите пункт **Запись голоса**.
- 4. Для начала записи нажмите значок  $\bullet$ .
- 5.Говорите <sup>в</sup> микрофон телефона.
- 6.. После завершения нажмите значок .
- 7. Нажмите клавишу «Назад».
- 8.Выберите пункт **Сохранить**.

#### Выполнение ложного вызова

Чтобы выполнить ложный вызов, <sup>в</sup> режиме ожидания нажмите <sup>и</sup> удерживайте клавишу  $[\nabla]$ .

Чтобы установить интервал между ложными вызовами, выберите пункт **Настройки** →**Приложения** → **Вызов** <sup>→</sup> **Ложный вызов** → **Таймер ложного вызова** → опцию → **Сохранить**.

# Запись и воспроизведение голосовых напоминаний

В этом разделе описывается принцип работы с диктофоном телефона.

#### Запись голосового напоминания

- 1. В режиме меню выберите пункт **Приложения** <sup>→</sup>**Диктофон**.
- 2. Для начала записи нажмите значок ·.
- 3. Произнесите напоминание <sup>в</sup> микрофон.
- 4. После завершения нажмите значок ... Напоминание будет сохранено автоматически.

#### Воспроизведение голосового напоминания

- 1. В режиме меню выберите пункт **Мои файлы** → **Звуки** → **Голосовые записи**.
- 2. Выберите файл.
- 3. Для управления воспроизведением используются следующие значки.

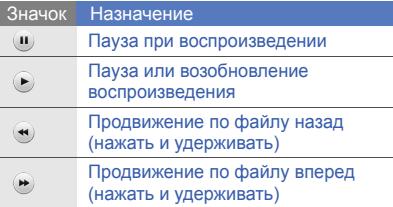

# Редактирование изображений

В этом разделе описано, как редактировать изображения <sup>и</sup> применять <sup>к</sup> ним эффекты.

# <span id="page-67-0"></span>Применение эффектов <sup>к</sup> изображениям

- 1. В режиме меню выберите пункт **Мои файлы** → **Картинки** → **Мои фотографии** →файл фотографии.
- 2. Нажмите значок **.**.
- 3. Выберите пункт **Изменить** → **Эффекты** →нужный эффект (фильтр, стиль, деформация или частичное размытие).
- 4. Выберите вариант эффекта, который следует применить, <sup>и</sup> выберите пункт **Готово**. Чтобы применить эффект размытия <sup>к</sup> определенному фрагменту изображения, переместите прямоугольник или измените его размер, затем выберите пункт **Размытость**→ **Готово**.
- 5. После применения всех необходимых эффектов выберите пункт **Файлы** →**Сохранить как**.
- 6. При необходимости выберите тип памяти.
- 7. Введите новое имя файла для изображения <sup>и</sup> выберите пункт **Готово**.

#### Настройка изображения

- 1. Откройте изображение, которое требуется отредактировать. Перейдите <sup>к</sup> шагам 1–2 раздела «[Применение](#page-67-0) эффектов <sup>к</sup> [изображениям](#page-67-0)».
- 2. Выберите пункт **Изменить** →**Настроить** → параметр настройки (яркость, контрастность или цвет). Для автоматической настройки изображения выберите пункт **Автоуровень**.
- 3. Выполните необходимую настройку изображения <sup>и</sup> выберите пункт **Готово**.

4. Сохраните отредактированное изображение под новым именем. Перейдите <sup>к</sup> шагам 5–7 раздела «Применение эффектов <sup>к</sup> [изображениям](#page-67-0)».

### Преобразование изображения

- 1. Откройте изображение, которое требуется отредактировать. Перейдите <sup>к</sup> шагам 1–2 раздела «[Применение](#page-67-0) эффектов <sup>к</sup> [изображениям](#page-67-0)».
- 2. Выберите пункт **Изменить** → **Трансформация** → **Изменить размер**, **Повернуть** или **Отобразить**.
- 3. Поверните или отразите изображение <sup>и</sup> выберите пункт **Готово**. Чтобы изменить размер изображения, выберите размер, <sup>а</sup> затем — пункт **Сохранить** → **Готово**.

4. Сохраните отредактированное изображение под новым именем. Перейдите <sup>к</sup> шагам 5–7 раздела «Применение эффектов <sup>к</sup> [изображениям](#page-67-0)».

#### Обрезка изображения

- 1. Откройте изображение, которое требуется отредактировать. Перейдите <sup>к</sup> шагам 1–2 раздела «[Применение](#page-67-0) эффектов <sup>к</sup> [изображениям](#page-67-0)».
- 2. Выберите пункт **Изменить** → **Обрезать**.
- 3. Поместите прямоугольник на фрагмент, который необходимо обрезать, <sup>и</sup> выберите пункт **Обрезать** → **Готово**.
- 4. Сохраните отредактированное изображение под новым именем. Перейдите <sup>к</sup> шагам 5–7 раздела «Применение эффектов <sup>к</sup> [изображениям](#page-67-0)».

#### Вставка элементов оформления

- 1. Откройте изображение, которое требуется отредактировать. Перейдите <sup>к</sup> шагам 1–2 раздела «[Применение](#page-67-0) эффектов <sup>к</sup> [изображениям](#page-67-0)».
- 2. Выберите пункт **Изменить** → **Вставить** →элемент оформления (рамку, картинка, коллекция картинок, смайлы или текст).
- 3. Выберите элемент оформления или введите текст, затем выберите пункт **Готово**.
- 4. Переместите или измените размер элемента оформления <sup>и</sup> выберите пункт **Готово**.
- 5. Сохраните отредактированное изображение под новым именем. Перейдите <sup>к</sup> шагам 5–7 раздела «Применение эффектов <sup>к</sup> [изображениям](#page-67-0)».

#### Добавление рукописного напоминания

- 1. Откройте изображение, которое требуется отредактировать. Перейдите <sup>к</sup> шагам 1–2 раздела «[Применение](#page-67-0) эффектов <sup>к</sup> [изображениям](#page-67-0)».
- 2. Выберите пункт **Изменить** →**Напоминание на экране**.
- 3. Выберите цвет, запишите напоминание на экране, затем выберите пункт **Готово**.
- 4. Сохраните отредактированное изображение под новым именем. Перейдите <sup>к</sup> шагам 5–7 раздела «Применение эффектов <sup>к</sup> [изображениям](#page-67-0)».

# Печать изображений

В этом разделе объясняется, как печатать изображения <sup>с</sup> помощью подключения USB или беспроводной связи Bluetooth.

Чтобы напечатать изображение <sup>с</sup> помощью подключения USB, выполните следующие действия.

- 1. Подключите телефон <sup>к</sup> совместимому принтеру через многофункциональный разъем.
- 2. Выберите изображение. ► с. 36
- 3. Выберите пункт **Опции** → **Печать через** →**USB**.
- 4. Задайте параметры печати <sup>и</sup> распечатайте изображение.

Чтобы напечатать изображение через Bluetooth, выполните следующие действия.

- 1. Выберите изображение. ► с. 36
- 2. Выберите пункт **Опции** → **Печать через** →**Bluetooth**.
- 3. Выберите принтер, поддерживающий Bluetooth, <sup>и</sup> установите <sup>с</sup> ним соединение.  $\blacktriangleright$  [c. 56](#page-61-1)
- 4. Задайте параметры печати <sup>и</sup> распечатайте изображение.

# Загрузка фотографий <sup>и</sup> видеозаписей на веб-узел

В этом разделе описано, как публиковать фотографии <sup>и</sup> видеозаписи на веб-узлах обмена фотографиями <sup>и</sup> <sup>в</sup> блогах.

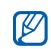

Функция **Сообщества** может быть добавлены <sup>в</sup> список. недоступна в зависимости от региона или оператора мобильной связи.

#### Создание списка избранных получателей

661. В режиме меню выберите пункт **Сообщества**.

- 2. Выберите пункт **Да**, чтобы создать список избранных получателей (при необходимости).
- 3. Выберите пункт **Принять** для подтверждения своего согласия <sup>с</sup> общим отказом от ответственности.

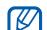

- При первом использовании функции **Сообщества** вам будет предложено принять его условия.
- 4. Выберите нужных получателей <sup>и</sup> выберите пункт **Сохранить**.

Если был выбран пункт **Обновить списки**, новые веб-сайты будут автоматически

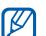

Чтобы отредактировать или обновить список избранных получателей, на экране **Сообщества** выберите пункт **Настройки** → **Активные сообщества** →**Измен**.
# Загрузка файла

Чтобы публиковать фотографии <sup>и</sup> видеоклипы на веб-узлах обмена фотографиями <sup>и</sup> <sup>в</sup> блогах, вам необходимо иметь учетную запись.

- 1. В режиме меню выберите пункт **Сообщества**.
- 2. Выберите веб-узел, на котором нужно опубликовать данные.
- 3. Введите идентификатор пользователя и пароль.
- 4. Выберите пункт **Коснитесь для добавления**, <sup>а</sup> затем — мультимедийный файл.
- 5. Введите сведения <sup>о</sup> публикации <sup>и</sup> выберите пункт **Загрузка**.

# Java-игры <sup>и</sup> приложения

В данном разделе описано, как использовать игры и приложения на основе технологии Java.

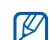

Возможность загрузки Java-игр или приложений не поддерживается некоторыми версиями программного обеспечения телефона.

# <span id="page-72-0"></span>Загрузка игр <sup>и</sup> приложений

- 1. В режиме меню выберите пункт **Приложения** → **Игры <sup>и</sup> приложения** →**Загрузить игры**. Телефон установит связь <sup>с</sup> веб-узлом, который определен оператором мобильной связи.
- 2. Найдите игру или приложение <sup>и</sup> загрузите их на телефон.

# <span id="page-73-3"></span>Игры

- 1. В режиме меню выберите пункт **Приложения** <sup>→</sup>**Игры <sup>и</sup> приложения**.
- 2. Выберите игру <sup>в</sup> списке <sup>и</sup> следуйте указаниям на экране.

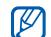

Доступные игры зависят от оператора мобильной связи <sup>и</sup> региона. Кроме того, могут различаться управление играми и их параметры.

# <span id="page-73-2"></span>Запуск приложений

- 1. В режиме меню выберите пункт **Приложения** → **Игры <sup>и</sup> приложения** →приложение.
- 2. Выберите пункт **Опции**, чтобы получить доступ <sup>к</sup> списку опций <sup>и</sup> настроек приложения.

# Синхронизация данных

В данном разделе описывается синхронизация контактов, событий календаря, задач <sup>и</sup> напоминаний <sup>с</sup> указанным вами веб-сервером.

# <span id="page-73-1"></span>Создание профиля синхронизации

- 1. В режиме меню выберите пункт **Приложения** <sup>→</sup>**Синхронизация**.
- 2. Выберите пункт **Добав.** <sup>и</sup> укажите параметры профиля.
- <span id="page-73-0"></span>3. После завершения выберите пункт **Сохранить**.

# Запуск синхронизации

- 1. В режиме меню выберите пункт **Приложения** <sup>→</sup>**Синхронизация**.
- 2. Выберите профиль синхронизации.
- 3. Выберите пункт **Продолжить** для начала синхронизации <sup>с</sup> указанным веб-сервером.

# Синхронизация данных ссервером Microsoft Exchange

- M
- <span id="page-74-0"></span>• Доступность функции зависит от версии программного обеспечения телефона или оператора мобильной связи.
- Функцию Microsoft® Exchange ActiveSync®, которой оснащен данный телефон, можно использовать только <sup>с</sup> соответствующей услугой, лицензированной корпорацией Microsoft на использование Microsoft® Exchange ActiveSync®.

Чтобы указать параметры сервера Microsoft Exchange <sup>и</sup> профиля синхронизации, выполните следующие действия.

1. В режиме меню выберите **Приложения** →**Exchange ActiveSync**.

- 2. Укажите параметры сервера Microsoft Exchange.
- 3. По окончании выберите **Соxранить**.
- 4. Выберите профиль синхронизации. Начнется синхронизация с указанным сервером Microsoft Exchange.

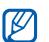

Для подключения <sup>к</sup> серверу может потребоваться дополнительная оплата.

Чтобы синхронизировать все элементы, выполните следующие действия.

- 1. В режиме меню выберите **Приложения** →**Exchange ActiveSync**.
- 2. Выберите **Синхронизация**.

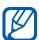

Синхронизация всех элементов может повлечь дополнительные затраты из-за обновления ненужных элементов.

Чтобы синхронизировать только электронную почту, выполните следующие действия.

- 1. В режиме меню выберите **Приложения** →**Exchange ActiveSync**.
- 2. Выберите **E-mail** → **Входящие** →**Синхронизация** → **E-mail**.

# <span id="page-75-0"></span>Чтение RSS-новостей

<span id="page-75-1"></span>В разделе описано, как получать последние новости <sup>и</sup> информацию <sup>с</sup> избранных веб-сайтов <sup>с</sup> помощью средств RSS.

# Введите адрес RSS-канала

- 1. В режиме меню выберите пункт **Приложения** <sup>→</sup>**RSS-новости**.
- 2. Выберите пункт **Добавить**.
- 3. Выберите поле ввода URL-адреса.

4. Введите адрес RSS-канала <sup>и</sup> выберите пункт **ОК**.

# Чтение RSS-новостей

- 1. В режиме меню выберите пункт **Приложения** <sup>→</sup>**RSS-новости**.
- 2. Для получения последних новостей выберите пункт **Обновить**.
- 3. Выберите категорию новостей → обновленный канал.

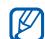

Функция автоматического обновления позволяет телефону обновлять RSSканалы через заданные интервалы времени. Включить функцию автоматического обновления можно, выбрав пункт **RSS-новости** → **Опции** →**Настройки** → **Параметры**.

# <span id="page-76-1"></span>Создание <sup>и</sup> просмотр мирового времени

В данном разделе описано, как просматривать время в других городах, а также настраивать отображение мирового времени на дисплее.

# <span id="page-76-0"></span>Создание мирового времени

- 1. В режиме меню выберите пункт **Органайзер** <sup>→</sup>**Мировое время**.
- 2. Прокрутите карту мира <sup>и</sup> выберите нужный часовой пояс.

# Создание мирового времени

- 1. В режиме меню выберите пункт **Органайзер** <sup>→</sup>**Мировое время**.
- 2. Выберите **⊫ → Добавить**.
- 3.Выберите часовой пояс.
- 4. Чтобы настроить переход на летнее время, нажмите значок <del>. .</del> .
- 5. Выберите пункт **ОК**, чтобы создать мировое время. Мировое время будет отображаться <sup>в</sup> виде вторых часов.
- 6. Для создания других мировых часов выберите пункт **Добавить** (шаг 3).

# <span id="page-77-1"></span>Добавление мирового времени на дисплей

С помощью виджета отображения двойных часов можно просматривать время в двух различных часовых поясах.

После создания мирового времени выполните следующие действия.

- 1. В режиме меню выберите пункт **Органайзер** <sup>→</sup>**Мировое время**.
- 2. Выберите → **Установить как вторые часы**.
- 3. Выберите нужные мировые часы для добавления.
- 4. Выберите пункт **Установить**.

# <span id="page-77-2"></span>Настройка <sup>и</sup> использование будильника

В данном разделе описано, как настроить будильник <sup>и</sup> управлять им.

# <span id="page-77-0"></span>Установка нового будильника

- 1. В режиме меню выберите пункт **Будильник**.
- 2. Выберите пункт **Добавить**.
- 3. Задайте свойства будильника.
- 4. Выберите пункт **Сохранить**.
- 
- Функция автоматического включения позволяет автоматически включать будильник <sup>в</sup> указанное время, даже если телефон выключен.

# <span id="page-78-0"></span>Выключение будильника

Во время сигнала будильника выполните следующие действия.

- • Перетащите ползунок на пункт **Стоп** для отключения сигнала, если для него не установлен повтор.
- Если для сигнала задан повтор, перетащите ползунок на пункт **Стоп**, чтобы отключить его полностью, либо перетащите ползунок на пункт **Повторять через**, чтобы отключить сигнал на интервал между повторами.

# <span id="page-78-1"></span>Отключение будильника

- 1. В режиме меню выберите пункт **Будильник**.
- 2. Выберите пункт **Вык...** рядом <sup>с</sup> будильником, который необходимо отключить.

# <span id="page-78-2"></span>Использование калькулятора

- 1. В режиме меню выберите пункт **Органайзер** <sup>→</sup>**Калькулятор**.
- 2. С помощью соответствующих клавиш на дисплее калькулятора можно выполнять основные математические операции.

# <span id="page-78-4"></span><span id="page-78-3"></span>Конвертирование валют <sup>и</sup> единиц измерений

- 1. В режиме меню выберите пункт **Органайзер** → **Конвертер** → тип преобразования.
- 2. Введите валюту или единицы измерения в соответствующие поля.

# <span id="page-79-3"></span>Установка таймера обратного отсчета времени

- 1. В режиме меню выберите пункт **Приложения** <sup>→</sup>**Таймер**.
- 2. Введите часы или минуты, чтобы начать обратный отсчет.
- 3. Чтобы начать обратный отсчет, выберите пункт **Запуск**.
- 4. По истечении времени отсчета перетащите ползунок <sup>в</sup> положение **Стоп**, чтобы выключить сигнал.

# <span id="page-79-1"></span>Использование секундомера

- 1. В режиме меню выберите пункт **Приложения** <sup>→</sup>**Секундомер**.
- 2. Чтобы начать отсчет, выберите пункт **Запуск**.
- 3. Чтобы начать отсчет времени, выберите пункт **Круг**.
- <span id="page-79-4"></span>4. После завершения выберите пункт **Стоп**.
- 5. Чтобы сбросить время, выберите пункт **Сброс**.

# <span id="page-79-2"></span>Создание задачи

- 1. В режиме меню выберите пункт **Органайзер** <sup>→</sup>**Задачи**.
- 2. Выберите пункт **Создать задачу**.
- 3. Введите сведения <sup>о</sup> задаче <sup>и</sup> нажмите **Сохранить**.

# <span id="page-79-5"></span><span id="page-79-0"></span>Создание текстового напоминания

- 1. В режиме Меню выберите пункт **Органайзер** → **Заметки**.
- 2. Выберите пункт **Создать заметку**.
- 3. Введите текст напоминания <sup>и</sup> выберите пункт **Готово**.

74

# <span id="page-80-0"></span>Использование календаря

В данном разделе описано, как изменять вид календаря <sup>и</sup> создавать события.

# Изменение вида календаря

- 1. В режиме меню выберите пункт **Органайзер** <sup>→</sup>**Календарь**.
- 2. Выберите пункт **Опции → День** или **Неделя**.

# Создание события

- 1. В режиме меню выберите пункт **Органайзер** <sup>→</sup>**Календарь**.
- 2. Выберите пункт **Создать расписание**.
- 3. Укажите необходимые сведения <sup>о</sup> событии.
- 4. Выберите пункт **Сохранить**.

# <span id="page-80-1"></span>Просмотр событий

Для просмотра событий, назначенных на определенную дату, выполните следующие действия.

- 1. В режиме меню выберите пункт **Органайзер** <sup>→</sup>**Календарь**.
- 2. Выберите дату <sup>в</sup> календаре.
- 3. Выберите событие, чтобы просмотреть сведения о нем.

Для просмотра события по типу выполните следующие действия.

- 1. В режиме меню выберите пункт **Органайзер** <sup>→</sup>**Календарь**.
- 2. Выберите пункт **Список расписаний**.
- 3. Выберите событие, чтобы просмотреть сведения о нем.

# Устранение неполадок

В случае неполадок <sup>с</sup> устройством перед обращением <sup>в</sup> сервисную службу попробуйте выполнить указанные ниже действия.

**При использовании телефона на дисплее могут появляться следующие сообщения.**

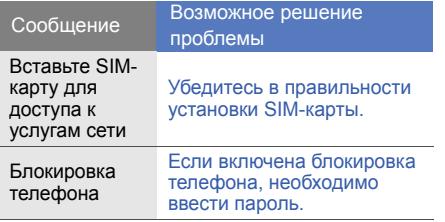

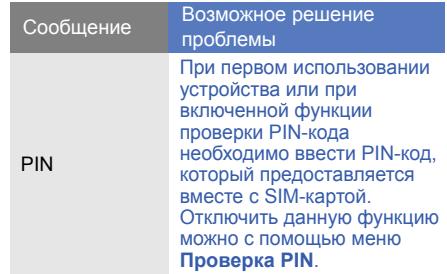

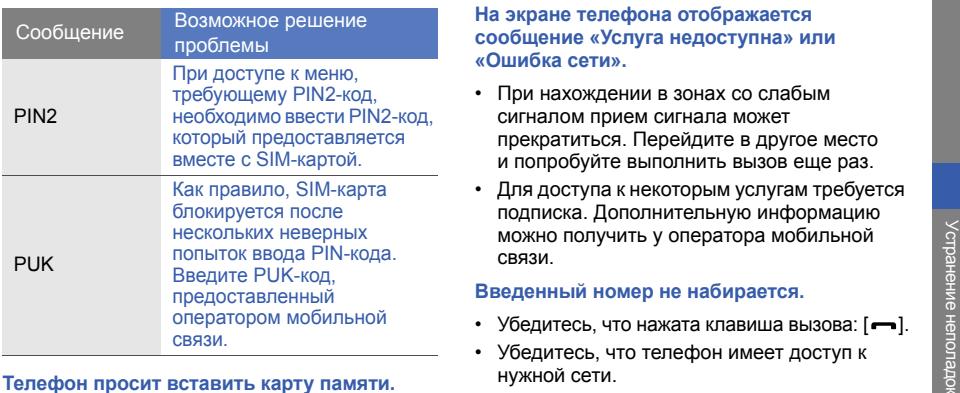

Убедитесь <sup>в</sup> правильности установки SIM-карты.

## **На экране телефона отображается сообщение «Услуга недоступна» или «Ошибка сети».**

- При нахождении <sup>в</sup> зонах со слабым сигналом прием сигнала может прекратиться. Перейдите <sup>в</sup> другое место и попробуйте выполнить вызов еще раз.
- Для доступа <sup>к</sup> некоторым услугам требуется подписка. Дополнительную информацию можно получить у оператора мобильной связи.

# **Введенный номер не набирается.**

- Убедитесь, что нажата клавиша вызова: [ $\blacktriangleright$ ].
- Убедитесь, что телефон имеет доступ <sup>к</sup> нужной сети.
- Проверьте, не активирована ли функция запрета вызова для данного номера телефона.

## **До вас не могут дозвониться.**

- Убедитесь, что телефон включен.
- • Убедитесь, что телефон имеет доступ <sup>к</sup> нужной сети.
- • Проверьте, не активирована ли функция запрета вызова для данного номера телефона.

## **Собеседник вас не слышит.**

- • Проверьте, не закрыт ли встроенный микрофон.
- Поднесите микрофон достаточно близко ко рту.
- При использовании гарнитуры проверьте надежность соединения.

# **Телефон подает звуковые сигналы, мигает значок аккумулятора.**

Аккумулятор разряжен. Замените или зарядите аккумулятор, чтобы продолжить использование телефона.

## **Низкое качество звука при разговоре.**

- Убедитесь, что доступ <sup>к</sup> внутренней антенне устройства не перекрыт.
- При нахождении <sup>в</sup> зонах со слабым сигналом прием сигнала может прекратиться. Перейдите <sup>в</sup> другое место <sup>и</sup> попробуйте выполнить вызов еще раз.

# **Выбранный номер из списка контактов не вызывается.**

- Убедитесь, что <sup>в</sup> списке контактов сохранен правильный номер.
- При необходимости введите <sup>и</sup> сохраните номер заново.

## **Аккумулятор не заряжается, или телефон самопроизвольно выключается.**

- Контакты аккумулятора могут быть загрязнены. Протрите оба позолоченных контакта чистой, мягкой тканью <sup>и</sup> попытайтесь зарядить аккумулятор снова.
- •• Если аккумулятор не заряжается полностью, утилизируйте старый аккумулятор в соответствии с правилами и замените его новым.

# **Телефон нагревается.**

При одновременном использовании нескольких приложений телефон может нагреваться, так как ему требуется больше энергии.

Это нормальная ситуация, которая не влияет на срок службы или работу устройства.

# Алфавитный указатель

## автономный режим [23](#page-28-0)

## аккумулятор

зарядка, [20](#page-25-0) индикатор [разрядки](#page-23-0), [21](#page-26-0) установка, 18

блокировка см. [блокировка](#page-33-0) телефона

блокировка телефона [28](#page-33-0)

браузер см. веб-[браузер](#page-44-0)

## будильник

настройка, [72](#page-77-0) остановка, [73](#page-78-0) отключение, [73](#page-78-1) веб-браузер

добавление закладок, [40](#page-45-0) запуск дом[ашней](#page-44-1) страницы, 39

## видео

основы съёмки, [36](#page-41-0) просмотр, [37](#page-42-0)

виджеты [25](#page-30-0)

## визитки [44](#page-49-0)

## вызовы

 вызов пропущенных, [41](#page-46-0) выполнение ложных вызовов, [60](#page-65-0) выполнение, [28](#page-33-1)

дополнительные вызовы, [42](#page-47-0)дополнительные функции, [41](#page-46-1)из телефонной книги, [44](#page-49-1) международные вызовы, [43](#page-48-0)многосторонний вызов, [43](#page-48-1) основные функции, [28](#page-33-2) ответ на [дополнительные](#page-48-2) вызовы, 43 ответ, [29](#page-34-0) переключение на удерживаемый вызов, [42](#page-47-1) последние исходящие, [42](#page-47-2)

f

просмотр пропущенных, [41](#page-46-0)удержание, [42](#page-47-3)

гарнитура [29](#page-34-1)

голосовые напоминания воспрои[зведение](#page-66-0), [62](#page-67-0) запись, 61

## громкость

громкость вызова, [29](#page-34-2) громкость звуков клавиатуры, [27](#page-32-0)

звуки клавиатуры [27](#page-32-1)

## изображения

вставка элементов оформления, [64](#page-69-0) добавление напоминаний, [65](#page-70-0)

настройка, [63](#page-68-0) обрезка, [64](#page-69-1) печать, [65](#page-70-1) преобразование, [63](#page-68-1) применение эффектов, [62](#page-67-1)

## Интернет

см. веб-[браузер](#page-44-0)

### календарь

см. средства, [календарь](#page-80-0)

## калькулятор

см. средства, [калькулятор](#page-78-2)

карта памяти [21](#page-26-1)

## конвертер

см. средства, [конвертер](#page-78-3)

## контакты

добавление, [34](#page-39-0)

поиск, [34](#page-39-1) создание групп, [45](#page-50-0)

конференц-связь см. вызовы, [многосторонний](#page-48-3) вызов

## ложные вызовысм. вызовы, [ложные](#page-65-1) вызовы

мелодия звонка [27](#page-32-2)

# мировое время

настройка двойного отображения, [72](#page-77-1) создание, [71](#page-76-0)

# музыкальный проигр[ыватель](#page-43-0) воспроизве[дение](#page-58-0), 38 настройка, 53 синхронизация, [52](#page-57-0)

создание списков воспроизведения, [52](#page-57-1)

### напоминание

см. текстовыенапоминания илиголосовые [напоминания](#page-79-0)

# обои [28](#page-33-3)

опове[щение](#page-64-0) <sup>о</sup> смене SIMкарты 59

поиск музыки [54](#page-59-0)

## проигрыватель [Windows Me](#page-57-2)dia Player 52

## радио см. FM-[радио](#page-42-1)

режим «Без звука» [27](#page-32-3)

## секундомер

см. средства, [секундомер](#page-79-1)

# синхрониз[ация](#page-73-0)

запуск, 68 создание профиля синхронизации, [68](#page-73-1)

синхронизация с се[рвером](#page-74-0) Microsoft Exchange 69

## сообщения

отправка [электронной](#page-35-0) почты, 30 отправка MMS, [30](#page-35-1) отправка SMS, [30](#page-35-2) просмотр [электронной](#page-38-0) почты, 33 просмотр MMS, [33](#page-38-1) просмотр SMS, [33](#page-38-2)

## средства

будильник, [72](#page-77-2) задачи, [74](#page-79-2)

календарь, [75](#page-80-1) калькулятор, [73](#page-78-2) конвертер, [73](#page-78-4) мобильный блог, [66](#page-71-0) секундомер, [74](#page-79-1) таймер обратного отсчета, [74](#page-79-3)фоторедактор, [62](#page-67-2) чтение RSS-новостей, [70](#page-75-0)

## таймер

см. средства, таймер [обратного](#page-79-4) отсчета

## таймер обратного отсчета см. средства, таймер [обратного](#page-79-3) отсчета

## текст

ввод, [31](#page-36-0) создание напоминаний, [74](#page-79-5)

## фотографии

дополнительные возможности съемки, [47](#page-52-0) основы съёмки, [35](#page-40-0) просмотр, [36](#page-41-1) редактирование, [62](#page-67-3)

## часы

см. [мировое](#page-76-1) время

## чтение RSS-новостей

см. [средства](#page-75-1), чтение RSSновостей

## шаблоны

вставка, [46](#page-51-0) MMS, [46](#page-51-1) SMS, [45](#page-50-1)

# экстренные сообщения [58](#page-63-0)

## Bluetooth

 включение, [55](#page-60-0) отправка данных, [56](#page-61-0) прием данных, [56](#page-61-1) режим [удаленной](#page-62-0) SIMкарты, 57

## **Communities**

 см. средства, [мобильный](#page-71-1) блог

## FM-радио

прослушивание, [37](#page-42-1) сохранение радиостанций, [53](#page-58-1)

## Java

 доступ <sup>к</sup> [приложениям](#page-72-0), [68](#page-73-2) загрузка, 67 запуск игр, [68](#page-73-3)

**MMS** см. [сообщения](#page-35-1)

SIM-карта [18](#page-23-1) SMSсообщения, [30](#page-35-2)

Wi-Fi [57](#page-62-1)

#### Мобильный телефон

**Samsung GT-S5230**<br>Данный товар **предназначен** для работы в качестве абонентской палиостанции носимой

#### **B** CTSHOSDTO:

GSM-900/1800

**( / / ):** 

106 x 53.5 x 11.9 mm **:** 

110 .

#### 1 AKKVMV<sub>D</sub> STOP<sup>+</sup>:

 . Li-Ion, 1000 mAh250 часов в режиме ожидания, до 4 часов в режиме разговора.

Срок службы товара: 3 года.

#### **Основные потребительские характеристики:**

- > Рабочие пиапазоны (GSM850/900/1800/1900)
- > Сенсовный ТFT-лисплей 262 тыс. пветов (240x400 пикселей).
- > 3,0 Мпикс камера, запись видеороликов<br>> Фотоопределитель номера
- 
- > 64-инструментальная полифония звонка
- FM-panuo c RDS
- $\triangleright$  MP3- $\mu$ ncep
- s. C 101 ans kant namatu microSD
- s. (WAP 2.0)
- Mультимелийные сообщения (MMS)
- **S** GRPS/ EDGE
- (календарь, список дел, будильник, секундомер, мировое время, калькулятор)
- ×. **Вствоенный E-mail клиент (POP3/SMTP/IMAP)**
- CORMICTION CONTRACTED CONTRACTED V-Calendar (MS Outlook)
- > Виброзвонок, Автодозвон
- > Телефонная книга 1000 номеров
- Bluetooth 2.1 / USB 2.0

время работы аккумулятора зависит от конфигурации сотовой сети. , время расстояния до базовой станции, типа SIM-карты, рельефа местности и т.п.

#### **ДЕКЛАРАЦИЯ О СООТВЕТСТВИИ**

Абонентская радиостанция носимая стандарта GSM 900/1800

**GT-S5230** производства фирмы **Samsung Electronics Co., Ltd.** 

**соответствует** сетей подвижной радиотелефонный связи стандарта GSM 900/1800" "Правилам применения абонентских станций (абонентских радиостанций)

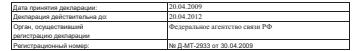

#### **ИНФОРМАЦИЯ О СЕРТИФИКАЦИИ ПРОДУКЦИИ**

Абонентская радиостанция носимая стандарта GSM 900/1800**GT-S5230** производства фирмы **Samsung Electronics Co., Ltd.** 

сертифицирована органом по сертификации "НИИ-ТЕСТ"

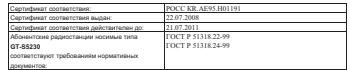

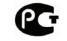

**Импортер: ООО «Самсунг Электроникс Рус Компани», 125009, Москва. Б.Гнездниковский пер., д.1, стр.2**

 **AE 95**Cрок службы: 3 года

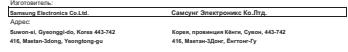

- **1. "Самсунг Электроникс Ко., Лтд", Корея, Сеул, 100-759, Чунг-анг Илбо Билдинг 7 Сунхва Донг, Чунг Ку**
- **2. "Самсунг Электроникс Ко., Лтд", 94-1, Имсо-Донг, Гуми-Сити, Кунг-Бак, Корея, 730-350**
- **3. "Тянжин Самсунг Телеком Технолоджи Ко., Лтд", Вейву Роад, Микроэлектроникс Индастриал Парк ТЕДА, Ксиквин Дистрикт Тянжин 300385, Китай**
- **4. "Самсунг Электроникс Хуижоу Ко., Лтд.", Ченжианг таун, Хуижоу, провинция Гуангдонг, Китай**

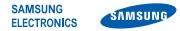

# **Декларация соответствия (R&TTE)**

**КомпанияSamsung Electronics**

подтверждает, что данный

# мобильный телефон GSM: GT-S5230W

к которому относится настоящая декларация, соответствует указанным ниже стандартам и нормативным документам.

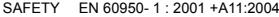

- EMC EN 301 489- 01 V1.6.1 (09-2005) EN 301 489- 07 V1.3.1 (11-2005) EN 301 489- 17 V1.2.1 (08-2002)
- SAR EN 50360 : 2001EN 62209-1 : 2006
- RADIO EN 301 511 V9.0.2 (03-2003) EN 300 328 V1.7.1 (10-2006)

Настоящим декларируется, что [были проведены все существенные радиотехнические тесты <sup>и</sup> что] указанное выше изделие соответствует принципиальным требованиям директивы 1999/5/EC.

Процедура подтверждения соответствия, упомянутая <sup>в</sup> статье 10 <sup>и</sup> подробно описанная <sup>в</sup> Приложении [IV] директивы 1999/5/EC, проводилась <sup>с</sup> привлечением следующих организаций:

BABT, Forsyth House, Churchfield Road, Walton-on-Thames, Surrey, KT12 2TD, UK\* Идентификационный знак: 0168

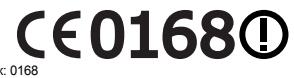

Техническая документация хранится в

Samsung Electronics QA Lab.

и предоставляется по запросу. (Представитель <sup>в</sup> ЕС)

> Samsung Electronics Euro QA Lab. Blackbushe Business Park, Saxony Way, M. C. pall Yateley, Hampshire, GU46 6GG, UK\* 2009.11.19 Yong-Sang Park / S. Manager

(место <sup>и</sup> дата выпуска) (фамилия <sup>и</sup> подпись уполномоченного лица)

\* Не является адресом сервисного центра Samsung. Адреса <sup>и</sup> номера телефонов сервисного центра Samsung см. <sup>в</sup> гарантийной карточке или обращайтесь по месту приобретения телефона.

Информация, приведенная <sup>в</sup> данном руководстве, может частично не соответствовать функциям телефона. Это зависит от установленного программного обеспечения <sup>и</sup> оператора мобильной связи.

# **SAMSUNG ELECTRONICS**

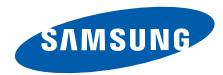

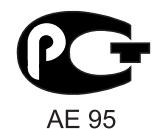

World Wide Webhttp://www.samsungmobile.ru

Printed in Korea Code No.:GH68-26890ARussian. 01/2010. Rev. 1.0